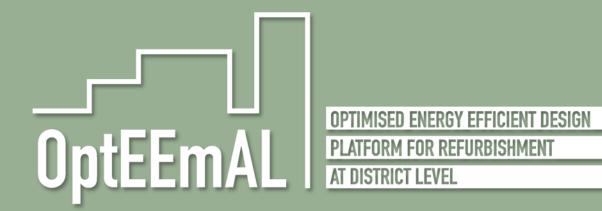

Optimised Energy Efficient Design Platform for Refurbishment at District Level H2020-WORK PROGRAMME 2014-2015 – 5. Leadership in enabling and industrial technologies H2020-EeB-05-2015: Innovative design tools for refurbishment at building and district level

**D1.5:** Requirements and specification of Graphical User Interfaces

WP1, Task 1.4

February 2017 (m18)

Deliverable version:

D1.5, v1.0

Dissemination level:

**Public** 

Author(s):

José Luis Izkara<sup>1</sup>, Iñaki Prieto<sup>1</sup>, Victor Serna<sup>2</sup>, Sonia Alvarez<sup>2</sup>, Gema Hernández<sup>2</sup>, Gonçal Costa<sup>3</sup>, Georgios Lilis<sup>4</sup>, Patricio Moreno<sup>5</sup>, Serhat Bayılı<sup>6</sup>, Omer Skyol<sup>6</sup>

(1TEC, 2CAR, 3FUNITEC, 4TUC, 5ACC, 6ARG)

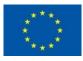

This project has received funding from the European Union's Horizon 2020 research and innovation programme under Grant Agreement No 680676

# **Document History**

| Project Acronym               |         | OptEEmAL                                                                            |                                                                                                    |                                                                                                    |
|-------------------------------|---------|-------------------------------------------------------------------------------------|----------------------------------------------------------------------------------------------------|----------------------------------------------------------------------------------------------------|
| Project Title                 |         | Optimised Energy Efficient Design Platform for Refurbishment at District Level      |                                                                                                    |                                                                                                    |
| Project Coordinator           |         | Miguel Á. GARCÍA-FUENTES ( <u>miggar@cartif.es</u> ) Fundación CARTIF               |                                                                                                    |                                                                                                    |
| Project Duratio               | n       | 1st S                                                                               | September 2015 – 28 <sup>th</sup> Fe                                                               | bruary 2019 (42 Months)                                                                                                    |
| Deliverable No.               |         | D1.                                                                                 | 5. Requirements and spec                                                                           | ification of Graphical User Interfaces                                                                                                    |
| Dissemination                 | Level   | PU                                                                                  |                                                                                                    |                                                                                                    |
|                               |         |                                                                                     | Working                                                                                            |                                                                                                    |
| Status                        |         |                                                                                     | Verified by other WPs                                                                              |                                                                                                    |
|                               |         |                                                                                     | Final version                                                                                      |                                                                                                    |
| Due date                      |         | 23/                                                                                 | 02/2017                                                                                            |                                                                                                    |
| Work Package                  |         | WP1 - Stakeholders' involvement trough IPD design strategy and input data process   |                                                                                                    |                                                                                                    |
| Lead beneficia                | ry      | TEC                                                                                 |                                                                                                    |                                                                                                    |
| Contributing beneficiary(ies) | )       | CAR, FUNITEC, TUC, ACC, ARG                                                         |                                                                                                    |                                                                                                    |
| DoA                           |         | Task 1.4 - Definition of user interfaces: requirements definition and specification |                                                                                                    |                                                                                                    |
| Date                          | Version | Auth                                                                                | nor                                                                                                | Comment                                                                                                    |
| 22/09/2016                    | 0.1     | José                                                                                | E Luis Izkara (TEC)                                                                                | Table of Contents                                                                                                    |
| 20/10/2016                    | 0.2     | Iñak<br>Victo<br>Patr                                                               | É Luis Izkara (TEC)<br>ki Prieto (TEC)<br>or Serna (CAR)<br>ricio Moreno (ACC)<br>nat Bayılı (ARG) | Complete section 2 GUI requirements definition approach  Complete section 3 GUI Overview  First Inputs for Section 4 User requirements and capabilities; IPD approach  First version of the description of UC1, UC2, UC3.1, UC3.2 and UC3.3  General comments and discussions |
| 27/10/2016                    | 0.3     | Iñak<br>Victo                                                                       | E Luis Izkara (TEC)<br>ki Prieto (TEC)<br>or Serna (CAR)<br>ricio Moreno (ACC)                     | First version of the description of UC3.4, UC3.5 and UC3.6 General comments and discussions                                                                                                    |
| 24/11/2016                    | 0.4     | Iñak                                                                                | e Luis Izkara (TEC)<br>ki Prieto (TEC)<br>nat Bayılı (ARG)                                         | First version of the description of UC8 and UC10 Detailed GUI Mock-ups for UC1 and UC2 Revision of descriptions of UC1 and UC2                                                                                                    |

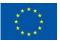

|            |      | Patricio Moreno (ACC)                                                                                                    | General comments and discussions                                                                                                    |
|------------|------|----------------------------------------------------------------------------------------------------|----------------------------------------------------------------------------------------------------|
| 01/12/2016 | 0.5  | Jose Luis Izkara (TEC) Iñaki Prieto (TEC) Omer Skyol (ARG) Serhat Bayılı (ARG) Patricio Moreno (ACC)                         | First version of the description of UC15 and UC16  Detailed GUI Mock-ups for UC3.1, UC3.2 and UC3.3  New section for "Other Screens" with initial Mock-ups  Complete Section 4 User requirements and capabilities; IPD approach  General comments and discussions                                                            |
| 22/12/2016 | 0.6  | Jose Luis Izkara (TEC) Omer Skyol (ARG) Serhat Bayılı (ARG) Patricio Moreno (ACC) Gonçal Costa (FUNITEC) Sonia Alvarez (CAR) | Complete "Other Screens" section with new Mock-ups Update and review of UC1-UC16 General comments and discussions                                                                                                    |
| 03/01/2017 | 0.7  | José Luis Izkara (TEC)<br>Iñaki Prieto (TEC)                                                                                 | Update document with the new names and numbers of the UCs according to the discussion and agreement performed in other tasks of the project. The main changes are:  - UC8 -> UC6  - UC3.5 -> UC7.1 and UC7.2  - UC10 -> UC9  - UC3.6 -> UC10  - UC15 -> UC16  - UC15 -> UC17  - UC19 -> UC20  - UC20 -> UC21  - UC21 -> UC21 |
| 13/01/2017 | 0.8  | José Luis Izkara (TEC)                                                                                                    | Update and review of UC7.1, UC7.2 and UC9                                                                                                    |
| 23/01/2017 | 0.9  | José Luis Izkara (TEC) Victor Serna (CAR) Patricio Moreno (ACC) Gonçal Costa (FUNITEC)                                       | Final review of UC1,UC2 and UC3.1  Update and review of UC3.2, UC3.3, UC6, UC10, UC11, UC16                                                                                                    |
| 26/01/2017 | 0.10 | José Luis Izkara (TEC) Patricio Moreno (ACC) Georgios Lilis (TUC)                                                            | Final review of UC17,UC20, UC21 and UC22 Final review of UC3.2 and UC3.3                                                                                                    |
| 30/01/2017 | 0.11 | José Luis Izkara (TEC)<br>Iñaki Prieto (TEC)                                                                                 | Complete sections: - Executive Summary - 1 Introduction - 6 Conclusions                                                                                                    |

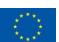

|            |      |                                                                                   | Final review of UC6, UC10, UC11, UC16                               |
|------------|------|-----------------------------------------------------------------------------------|---------------------------------------------------------------------|
| 10/02/2017 | 0.12 | José Luis Izkara (TEC)<br>Victor Serna (CAR)<br>Omer Skyol (ARG)                  | Update and review of UC3.4  Detailed GUI Mock-ups for missing UCs   |
| 15/02/2017 | 0.13 | José Luis Izkara (TEC) Victor Serna (CAR) Gema Hernández (CAR) Omer Skyol (ARG)   | Review, comments and final update  Ready to internal review process |
| 27/02/2017 | 1.0  | José Luis Izkara (TEC) Omer Skyol (ARG) Serhat Bayılı (ARG) Patricio Moreno (ACC) | Updates after internal review process                               |

# Copyright notices

©2017 OptEEmAL Consortium Partners. All rights reserved. OptEEmAL is a HORIZON2020 Project supported by the European Commission under contract No.680676. For more information of the project, its partners, and contributors please see OptEEmAL website <a href="https://www.opteemal-project.eu/">https://www.opteemal-project.eu/</a>. You are permitted to copy and distribute verbatim copies of this document containing this copyright notice, but modifying this document is not, allowed. All contents are reserved by default and may not be disclosed to third parties without the written consent of the OptEEmAL partners, except as mandated by the European Commission contract, for reviewing and dissemination purposes. All trademarks and other rights on third party products mentioned in this document are acknowledged and owned by the respective holders. The information contained in this document represents the views of OptEEmAL members as of the date they are published. The OptEEmAL consortium does not guarantee that any information contained herein is error-free, or up to date, nor makes warranties, express, implied, or statutory, by publishing this document.

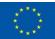

# **Table of Content**

| Execu | ıtive Su | ımmary.   |                                                                       | 14 |
|-------|----------|-----------|-----------------------------------------------------------------------|----|
| 1     | Introd   | uction    |                                                                       | 15 |
|       | 1.1      | Purpos    | e and target group                                                    | 15 |
|       | 1.2      | Contrib   | outions of partners                                                   | 15 |
|       | 1.3      | Relatio   | n to other activities in the project                                  | 16 |
| 2     | GUI R    | equirem   | ents definition approach                                              | 17 |
| 3     | OptEE    | mAL GL    | II Overview                                                           | 19 |
| 4     | User r   | equiren   | nents and capabilities; IPD approach                                  | 21 |
|       | 4.1      | IPD into  | erpretation for the OptEEmAL platform, stakeholders early involvement | 21 |
|       | 4.2      | Users p   | profiles; needs and capabilities                                      | 22 |
|       |          | 4.2.1     | The team as a whole                                                   | 22 |
|       |          | 4.2.2     | Owner                                                                 | 23 |
|       |          | 4.2.3     | Prime Designer                                                        | 23 |
|       |          | 4.2.1     | Prime Constructor                                                     | 24 |
|       | 4.3      | Specifi   | c requirements related to IPD                                         | 24 |
|       |          | 4.3.1     | Functional requirements                                               | 24 |
|       |          | 4.3.2     | Non-functional requirements                                           | 25 |
| 5     | Defini   | tion of L | Jser Interfaces                                                       | 26 |
|       | 5.1      | Introdu   | iction                                                                | 26 |
|       | 5.2      | UC1 Cr    | eate New Project                                                      | 26 |
|       |          | 5.2.1     | Workflow                                                              | 27 |
|       |          | 5.2.2     | Description of UI processes                                           | 27 |
|       |          | 5.2.3     | GUI Mock-ups                                                          | 29 |
|       |          | 5.2.4     | Input / Output Data Formats                                           | 30 |
|       | 5.3      | UC2 Cr    | eate new IPD group                                                    | 31 |
|       |          | 5.3.1     | Workflow                                                              | 31 |
|       |          | 5.3.2     | Description of UI processes                                           | 32 |
|       |          | 5.3.3     | GUI Mock-ups                                                          | 33 |
|       |          | 5.3.4     | Input / Output Data Formats                                           | 34 |
|       | 5.4      | UC3.1     | Insert CityGML                                                        | 35 |
|       |          | 5.4.1     | Workflow                                                              | 35 |
|       |          | 5.4.2     | Description of UI processes                                           | 35 |
|       |          | 5.4.3     | GUI Mock-ups                                                          | 36 |
|       |          | 5.4.4     | Input / Output Data Formats                                           | 37 |
|       | 5.5      | UC3.2     | Insert BIM(s)                                                         | 37 |
|       |          | 5.5.1     | Workflow                                                              | 37 |
|       |          | 5.5.2     | Description of UI processes                                           | 37 |
|       |          | 5.5.3     | GUI Mock-ups                                                          | 38 |
|       |          | 5.5.4     | Input / Output Data Formats                                           | 40 |

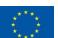

| 5.6  | UC3.3 N | Match BIM(s) in CityGML                                | 40 |
|------|---------|--------------------------------------------------------|----|
|      | 5.6.1   | Workflow                                               | 40 |
|      | 5.6.2   | Description of UI processes                            | 41 |
|      | 5.6.3   | GUI Mock-ups                                           | 43 |
|      | 5.6.4   | Input / Output Data Formats                            | 43 |
| 5.7  | UC3.4 I | nsert Contextual data                                  | 44 |
|      | 5.7.1   | Workflow                                               | 44 |
|      | 5.7.2   | Description of UI processes                            | 44 |
|      | 5.7.3   | GUI Mock-ups                                           | 50 |
|      | 5.7.4   | Input / Output Data Formats                            | 56 |
| 5.8  | UC6 Sh  | ow DPIs                                                | 58 |
|      | 5.8.1   | Workflow                                               | 58 |
|      | 5.8.2   | Description of UI processes                            | 58 |
|      | 5.8.3   | GUI Mock-ups                                           | 58 |
|      | 5.8.4   | Input / Output Data Formats                            | 59 |
| 5.9  | UC7.1 I | nsert Targets, Boundaries and Barriers related to ECMs | 59 |
|      | 5.9.1   | Workflow                                               | 59 |
|      | 5.9.2   | Description of UI processes                            | 59 |
|      | 5.9.3   | GUI Mock-ups                                           | 61 |
|      | 5.9.4   | Input / Output Data Formats                            | 64 |
| 5.10 | UC7.2 I | nsert Targets and Boundaries related to DPIs           | 64 |
|      | 5.10.1  | Workflow                                               | 64 |
|      | 5.10.2  | Description of UI processes                            | 64 |
|      | 5.10.3  | GUI Mock-ups                                           | 67 |
|      | 5.10.4  | Input / Output Data Formats                            | 69 |
| 5.11 | UC9 Ch  | eck Strategies                                         | 70 |
|      | 5.11.1  | Workflow                                               | 70 |
|      | 5.11.2  | Description of UI processes                            | 70 |
|      | 5.11.3  | GUI Mock-ups                                           | 73 |
|      | 5.11.4  | Input / Output Data Formats                            | 74 |
| 5.12 | UC10 Ir | nsert Prioritisation Criteria                          | 74 |
|      | 5.12.1  | Workflow                                               | 74 |
|      | 5.12.2  | Description of UI processes                            | 75 |
|      | 5.12.3  | GUI Mock-ups                                           | 78 |
|      | 5.12.4  | Input / Output Data Formats                            | 80 |
| 5.13 | UC11S   | how Defined Problem                                    | 81 |
|      | 5.13.1  | Workflow                                               | 81 |
|      | 5.13.2  | Description of UI processes                            | 81 |
|      | 5.13.3  | GUI Mock-ups                                           | 84 |
|      | 5.13.4  | Input / Output Data Formats                            | 85 |
| 5.14 | UC16 S  | elect optimal scenario                                 | 87 |

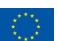

|      | 5.14.1  | Workflow                     | 87  |
|------|---------|------------------------------|-----|
|      | 5.14.2  | Description of UI processes  | 87  |
|      | 5.14.3  | GUI Mock-ups                 | 89  |
|      | 5.14.4  | Input / Output Data Formats  | 91  |
| 5.15 | UC17 C  | Configure export data        | 91  |
|      | 5.15.1  | Workflow                     | 91  |
|      | 5.15.2  | Description of UI processes  | 91  |
|      | 5.15.3  | GUI Mock-ups                 | 92  |
|      | 5.15.4  | Input / Output Data Formats  | 93  |
| 5.16 | UC20 E  | xport project text data      | 93  |
|      | 5.16.1  | Workflow                     | 93  |
|      | 5.16.2  | Description of UI processes  | 94  |
|      | 5.16.3  | GUI Mock-ups                 | 95  |
|      | 5.16.4  | Input / Output Data Formats  | 95  |
| 5.17 | UC21 E  | xport project charts         | 95  |
|      | 5.17.1  | Workflow                     | 95  |
|      | 5.17.2  | Description of UI processes  | 96  |
|      | 5.17.3  | GUI Mock-ups                 | 97  |
|      | 5.17.4  | Input / Output Data Formats  | 97  |
| 5.18 | UC22 E  | xport project files          | 97  |
|      | 5.18.1  | Workflow                     | 97  |
|      | 5.18.2  | Description of UI processes  | 98  |
|      | 5.18.3  | GUI Mock-ups                 | 99  |
|      | 5.18.4  | Input / Output Data Formats  | 99  |
| 5.19 | Other S | Screens                      | 99  |
|      | 5.19.1  | Project Overview GUI Mock-up | 100 |
|      | 5.19.2  | User Account GUI Mock-up     | 101 |
|      | 5.19.3  | Support (FAQ) GUI Mock-up    | 101 |
|      | 5.19.4  | Visitor Overview             | 102 |
|      | 5.19.5  | Messaging System             | 102 |
|      | 5.19.6  | Platform Dashboard           | 103 |
| Conc | lusions |                              | 104 |
| Refe | rences  |                              | 105 |

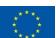

6 7

# List of Figures

| Figure 1: Objective of the definition of OpteEmal user interfaces                     | 17 |
|---------------------------------------------------------------------------------------|----|
| Figure 2: GUI definition process                                                      | 18 |
| Figure 3: Site map of the OptEEmAL GUI based on the Use Cases                         | 20 |
| Figure 4: Scope and actors involvement in a traditional compared with an IPD approach | 22 |
| Figure 5: UC1 Create New Project Workflow                                             | 27 |
| Figure 6: Log-in mock-up in UC1                                                       | 29 |
| Figure 7: Register mock-up in UC1                                                     | 29 |
| Figure 8: Create New project mock-up in UC1                                           | 30 |
| Figure 9: Open Existing Project mock-up in UC1                                        | 30 |
| Figure 10: UC2 Create New IPD Group Workflow                                          | 31 |
| Figure 11: UC3.1 Insert CityGML                                                       | 35 |
| Figure 12: Upload Existing CityGML file in UC3.1 (See 5.19.1 for full size mock-up)   | 36 |
| Figure 13: Consistency Check of CityGML file in UC3.1                                 | 36 |
| Figure 14: UC3.2 Insert BIM(s)                                                        | 37 |
| Figure 15: Correctness and Completeness check in UC3.2                                | 39 |
| Figure 16: Determine Location and Orientation in UC3.2                                | 39 |
| Figure 17: Match BIM(s) in CityGML                                                    | 40 |
| Figure 18: Display and Select Buildings in the District mock-up in UC3.3              | 43 |
| Figure 19: UC3.4 Insert Contextual Data (1 of 2)                                      | 44 |
| Figure 20: UC3.4 Insert Contextual Data (2 of 2)                                      | 44 |
| Figure 21: Contextual Data Panel in UC3.4                                             | 50 |
| Figure 22: Check and Edit Contextual Data in UC3.4                                    | 51 |
| Figure 23: Search for Unstructured Data in UC3.4                                      | 52 |
| Figure 24: Assign a Use to Each Building in UC3.4                                     | 52 |
| Figure 25: Show Buildings and Typologies in UC3.4                                     | 53 |
| Figure 26: Provide Complementary Information in UC3.4                                 | 54 |
| Figure 27: Building Elements / Materials in UC3.4                                     | 54 |
| Figure 28: Building Energy Systems in UC3.4                                           | 55 |
| Figure 29: District Energy Systems in UC3.4                                           | 55 |
| Figure 30: District Energy Systems in UC3.4                                           | 56 |
| Figure 31: UC6 Show DPIs                                                              | 58 |
| Figure 32: Show diagnosis DPIs mock-up in UC6                                         | 59 |
| Figure 33: UC7.1 Insert Targets, Boundaries and Barriers related to ECMs              | 59 |
| Figure 34: Select Applicable Targets and an Option for Each Target in UC7.1           | 61 |
| Figure 35 Select Applicable Barriers and an Option for Each Barrier in UC7.1          | 62 |

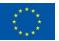

| Figure 36 Select Applicable Boundaries and an Option for Each Boundary in UC7.1 | 63  |
|---------------------------------------------------------------------------------|-----|
| Figure 37: Select Building Typology in UC7.1                                    | 63  |
| Figure 38: UC7.2 Insert Targets, Boundaries and Barriers related to DPIs        | 64  |
| Figure 39: Show building typologies and select one of them in UC7.2             | 67  |
| Figure 40: Select Applicable Targets and a Value for Each Target in UC7.2       | 68  |
| Figure 41: Select Applicable Boundaries and a Value for Each Boundary in UC7.2  | 68  |
| Figure 42: UC9 Check Strategies                                                 | 70  |
| Figure 43: Show Strategies in UC9                                               | 73  |
| Figure 44: UC10 Insert Prioritisation Criteria                                  | 74  |
| Figure 45: Select Method (Simplified vs Detailed) in UC10                       | 78  |
| Figure 46: Select a General Objective in UC10                                   | 78  |
| Figure 47: Show explanation on methodology for pairwise comparison in UC10      | 79  |
| Figure 48: Show comparison matrix 1, 2 or 3 in UC10                             | 79  |
| Figure 49: UC11 Show Defined Problem                                            | 81  |
| Figure 50: Show information describing the problem - DPIs in UC11               | 84  |
| Figure 51: Show information describing the problem - TBBs in UC11               | 84  |
| Figure 52: Validate and send e-mail to others for validation in UC11            | 85  |
| Figure 53: UC16 Select Optimal Scenario                                         | 87  |
| Figure 54: Show optimised scenarios and request for comments in UC16            | 89  |
| Figure 55: Analyse scenario in UC16                                             | 90  |
| Figure 56: Analyse scenarios and provide comments in UC16                       | 90  |
| Figure 57: UC17 Configure Export Data                                           | 91  |
| Figure 58: Review information about selected scenario in UC17                   | 92  |
| Figure 59: Select information to be exported in UC17                            | 93  |
| Figure 60: UC20 Export project text data                                        | 94  |
| Figure 61: Review documentation preview in UC20                                 | 95  |
| Figure 62: UC21 Export project charts                                           | 96  |
| Figure 63: Review documentation preview in UC21                                 | 97  |
| Figure 64: UC22 Export project files                                            | 98  |
| Figure 65: Project Overview - Project Dashboard mock-up                         | 100 |
| Figure 66: User Account                                                         | 101 |
| Figure 67: Support Frequently Asked Questions                                   | 101 |
| Figure 68: Visitor Overview                                                     | 102 |
| Figure 69: Messaging System - Inbox                                             | 102 |
| Figure 70: Messaging System - Reply                                             | 103 |
| Figure 71: Platform Dashboard and Platform Logs                                 | 103 |

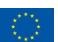

# **List of Tables**

| Table 1: Contribution of partners                                            | 15 |
|------------------------------------------------------------------------------|----|
| Table 2: Relation to other activities in the project                         | 16 |
| Table 3: List of functional requirements                                     | 24 |
| Table 4: List of non-functional requirements                                 | 25 |
| Table 5: List of Use Cases which require user interaction                    | 26 |
| Table 6: Log-in process in UC1                                               | 27 |
| Table 7: Register process in UC1                                             | 28 |
| Table 8: Create New Project process in UC1                                   | 28 |
| Table 9: Open Existing project in UC1                                        | 28 |
| Table 10: Input / Output data formats in UC1                                 | 30 |
| Table 11: Show IPD e-guide process in UC2                                    | 32 |
| Table 12: Select Prime Designer process in UC2                               | 32 |
| Table 13: Accept or Decline Role process in UC2                              | 32 |
| Table 14: Input / Output Data Formats in UC2                                 | 34 |
| Table 15: Upload Existing CityGML file process in UC3.1                      | 35 |
| Table 16: Consistency Check process in UC3.1                                 | 35 |
| Table 17: Input / Output Data Formats in UC3.1                               | 37 |
| Table 18: Upload IFC file process in UC3.2                                   | 37 |
| Table 19: Correctness and completeness check process in UC3.2                | 38 |
| Table 20: Determine location and orientation process in UC3.2                | 38 |
| Table 21: Input / Output Data Formats in UC3.2                               | 40 |
| Table 22: Verify consistency visually process in UC3.3                       | 41 |
| Table 23: Specify new location / orientation process in UC3.3                | 42 |
| Table 24: Match IFC with CityGML process in UC3.3                            | 42 |
| Table 25: Input / Output Data Formats in UC3.3                               | 43 |
| Table 26: Query geo-clustering data process in UC3.4                         | 44 |
| Table 27: Check and edit contextual data process in UC3.4                    | 45 |
| Table 28: Search for unstructured data process in UC3.4                      | 45 |
| Table 29: Assign a use to each building in UC3.4                             | 45 |
| Table 30: Show buildings and typologies in UC3.4                             | 46 |
| Table 31: Send contextual data and building typologies for comments in UC3.4 | 46 |
| Table 32: Implement suggestions, validate and store in UC3.4                 | 46 |
| Table 33: Implement suggestions, validate and store in UC3.4                 | 47 |
| Table 34: Show a summary of inserted information in UC3.4                    | 47 |
| Table 35: Select typology and provide complementary information in UC3.4     | 47 |

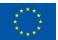

| Table 36: Introduce information about building elements / materials in UC3.4     | 48 |
|----------------------------------------------------------------------------------|----|
| Table 37: Introduce information about building energy systems in UC3.4           | 48 |
| Table 38: Introduce information about district energy systems in UC3.4           | 49 |
| Table 39: Introduce information about building schedules in UC3.4                | 49 |
| Table 40: Validate or write justification and store in UC3.4                     | 49 |
| Table 41: Input / Output Data Formats in UC3.4                                   | 56 |
| Table 42: Show Diagnosis DPIs in UC6                                             | 58 |
| Table 43: Input / Output Data Formats in UC6                                     | 59 |
| Table 44: Select applicable targets and an option for each target in UC7.1       | 59 |
| Table 45: Select applicable barriers and an option for each barrier in UC7.1     | 59 |
| Table 46: Select applicable boundaries and an option for each boundary in UC7.1  | 60 |
| Table 47: Select building typology in UC7.1                                      | 60 |
| Table 48: Input / Output Data Formats in UC7.1                                   | 64 |
| Table 49: Show building typologies and select one of them in UC7.2               | 64 |
| Table 50: Select applicable targets and a value for each target in UC7.2         | 65 |
| Table 51: Select applicable boundaries and a value for each boundary in UC7.2    | 65 |
| Table 52: Request technical users to provide comments in UC7.2                   | 66 |
| Table 53: Implement suggestions provided by other users in UC7.2                 | 66 |
| Table 54: Analyse targets and boundaries and provide comments in UC7.2           | 67 |
| Table 55: Input / Output Data Formats in UC7.2                                   | 69 |
| Table 56: Show strategies in UC9                                                 | 70 |
| Table 57: Select strategy in UC9                                                 | 70 |
| Table 58: Analyse strategy in UC9                                                | 71 |
| Table 59: Remove strategy in UC9                                                 | 71 |
| Table 60: Edit strategy in UC9                                                   | 71 |
| Table 61: Add strategy in UC9                                                    | 72 |
| Table 62: Show final list of ECMs and parameters and request for comments in UC9 | 72 |
| Table 63: Analyse strategy and provide comments in UC9                           | 73 |
| Table 64: Input / Output Data Formats in UC9                                     | 74 |
| Table 65: Select method (simplified vs detailed) in UC10                         | 75 |
| Table 66: Select a general objective in UC10                                     | 75 |
| Table 67: Show explanation on methodology for pairwise comparison in UC10        | 75 |
| Table 68: Show comparison matrix 1, 2 or 3 in UC10                               | 76 |
| Table 69: Show values applied to each pair of DPIs in UC10                       | 76 |
| Table 70: Validate and send e-mail to others for validation in UC10              | 76 |
| Table 71: Implement suggestions provided by other users in UC10                  | 77 |
| Table 72: Validate and send justifications in UC10                               | 77 |

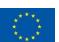

| Table 73: Analyse information and provide comments and modifications in UC10 | 77 |
|------------------------------------------------------------------------------|----|
| Table 74: Input / Output Data Formats in UC10                                | 80 |
| Table 75: Show information describing the problem in UC11                    | 81 |
| Table 76: Validate and send e-mail to others for validation in UC11          | 82 |
| Table 77: Select information to modify in UC11                               | 82 |
| Table 78: Validate and send notification in UC11                             | 83 |
| Table 79: Analyse information and propose changes if considered in UC11      | 83 |
| Table 80: Input / Output Data Formats in UC11                                | 85 |
| Table 81: Show optimised scenarios and request for comments in UC16          | 87 |
| Table 82: Analyse scenario in UC16                                           | 87 |
| Table 83: Analyse scenarios and provide comments in UC16                     | 88 |
| Table 84: Analyse comments from technical users in UC16                      | 88 |
| Table 85: Select optimal scenario in UC16                                    | 88 |
| Table 86: Input / Output Data Formats in UC16                                | 91 |
| Table 87 Review information about selected scenario in UC17                  | 91 |
| Table 88: Select information to be exported in UC17                          | 92 |
| Table 89: Input / Output Data Formats in UC17                                | 93 |
| Table 90: Review documentation preview in UC20                               | 94 |
| Table 91: Input / Output Data Formats in UC20                                | 95 |
| Table 92: Review documentation preview in UC21                               | 96 |
| Table 93: Input / Output Data Formats in UC21                                | 97 |
| Table 94: Review available information in UC22                               | 98 |
| Table 95: Select format(s) to export and download the selected file in UC22  | 99 |
| Table 96: Input / Output Data Formats in UC22                                | 99 |

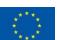

# **Abbreviations and Acronyms**

| Acronym  | Description                                                                     |
|----------|---------------------------------------------------------------------------------|
| ВІМ      | Building Information Modelling                                                  |
| BPMN     | Business Process Model and Notation                                             |
| CityGML  | City Geography Markup Language                                                  |
| DPI      | District Performance Indicator                                                  |
| ECM      | Energy Conservation Measure                                                     |
| GUI      | Graphical User Interface                                                        |
| HTML     | HyperText Markup Language                                                       |
| IFC      | Industry Foundation Classes                                                     |
| IPC      | Integrated Project Coordinator                                                  |
| IPD      | Integrated Project Delivery                                                     |
| KML      | Keyhole Markup Language                                                         |
| MEPS     | Minimum Energy Performance Standard                                             |
| OptEEmAL | Optimised Energy Efficient Design Platform for Refurbishment at District Level. |
| PDF      | Portable Document Format                                                        |
| QOTF     | Query On The Fly                                                                |
| ТВВ      | Targets, Barriers and Boundaries                                                |
| UC       | Use Case                                                                        |
| UI       | User Interface                                                                  |
| WFS      | Web Features Service                                                            |
| WP       | Work Package                                                                    |
| XLS      | Excel Files Extension                                                           |

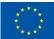

# **Executive Summary**

The objective of OptEEmAL is to develop an Optimised Energy Efficient Design Platform for refurbishment at district level. The platform will deliver an optimised, integrated and systematic design based on an Integrated Project Delivery (IPD) approach for building and district retrofitting projects. This will be achieved through development of holistic and effective services platform that involves stakeholders at various stages of the design while assuring interoperability through an integrated ontology-based District Data Model.

This deliverable is the outcome of Task 1.4 "Definition of user interfaces: requirements definition and specification". The aim of this task is to define the way the different users will interact with the OptEEmAL platform during the different steps of the design of a district retrofitting project. The work performed in this task and described in this deliverable is focused on how the information is introduced into the platform (input data formats and user interfaces) or presented to the user and the specification of the user capabilities according to the role performed in the refurbishment project (based on the IPD approach).

The deliverable starts describing the approach followed for the definition of the GUIs (Section 2). The process of defining the user interfaces is fed by the results achieved in the previous tasks of the project, where the roles of users and use cases to be implemented in the OptEEmAL platform have been identified [1]. From this information, Business Process Model and Notation (BPMN) diagrams are drawn for each use case and the processes detailed in each diagram, where each interaction between the user and the platform is detailed in text form and with mock-ups that visually define the appearance of the GUI of the OptEEmAL platform.

Section 3 presents a general overview of the platform GUIs. They have been thought of as a web/browser based solution. The interface will be developed using HTML5 and supported by a WebGL-based 3D visualization environment, which can be accessed both by PCs and mobile devices. The site map of the OptEEmAL GUI will include generic screens such as project overview or FAQ and those screens specific to the OptEEmAL Use Cases.

The IPD approach is present in all phases and tasks of the project and it needs to be specially taken into account when it comes to the interaction between the user and the platform. Section 4 describes the interpretation of the IPD specifications and their application into the platform from the point of view of the GUIs. It includes the justification of the different user profiles that will be present in the platform, as well as, how to ensure the early involvement of them. This section present, from the IPD point of view, who will be the users of the GUIs of the platform, which are their capabilities and skills and which are their requirements.

Section 5 is the core of the deliverable. This section presents the list of Use Cases which require user interaction. The final list of Use Cases is an adaptation of the list presented in deliverable D5.2 [2], according to the developments carried out in this direction during the last months of the project. A final list of 16 Use Cases that require user interaction was determined. Some of them are related only with input data processes, others are only related with output data processes, while others are connected to both processes (input and output). For each Use Case first a short description of the workflow is included as well as a BPMN diagram representing it visually. Workflows are focused on those processes which represent the interaction between the user and the platform. Several of the use cases require the participation of more than one user, interaction between users is also depicted when required. Each of the processes identified in the workflows is described in detail, identifying also the user(s), form of interaction and inputs and outputs. Then envisaged mock-ups of the GUIs for each process are presented. Finally the data formats for the inputs and outputs identified for each process is also described in a separate table.

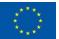

#### 1 Introduction

## 1.1 Purpose and target group

This report constitutes the Deliverable "D1.5 - Requirements and specification of Graphical User Interfaces", the main outcome of Task "T1.4 - Definition of user interfaces: requirements definition and specification".

The main objective of this document is to define the requirements and specification of the Graphical User Interfaces (GUIs) of the OptEEmAL platform. Following the work completed in previous tasks of WP1 as well as the use case definition performed in tasks of WP5, the aim of the work performed in this task is to define the way the different users will interact with the OptEEmAL platform. The work carried out in this task focuses on the specification of how the information is introduced into the platform (input data formats and user interfaces) and user capabilities according to the role performed in the refurbishment project (based on the IPD approach). Besides, the definition of the GUIs that will show the outputs provided by the platform has also resulted from carrying out this task, according to user needs and generated data.

The target group of the results and conclusions obtained as the effort carried out in this task and presented in this deliverable is mainly the developers of the OptEEmAL GUIs, to be carried out in Task 5.4. This task works in parallel with Task 1.5 in the definition of the outputs and the GUIs of the platform. All activities to be carried out for the integration of the platform (WP5) will take into consideration all the details defined in the use cases related to the interaction between the user and the OptEEmAL platform.

## 1.2 Contributions of partners

Table 1 depicts the main contributions from participant partners in the development of this deliverable.

Table 1: Contribution of partners

| Participant short name | Contributions                                                                                                    |
|------------------------|----------------------------------------------------------------------------------------------------|
| TEC                    | Task Leader. Responsible of the content of the deliverable.  Main contributor of Section 1 (Introduction), Section 2 (GUI requirements definition approach) and Section 6 (Conclusions).  Main contributor of the Definition of User Interfaces (Section 5) for the following Use Cases: UC1, UC3.1, UC7.1, UC7.2, UC9  Implementation of the BPMN diagrams for workflow description for the definition of GUIs of each Use Case  Description of UI processes for the definition of GUIs of each Use Case  Identification of Input / Output data formats for the definition of GUIs of each Use Case |
| CAR                    | Main contributor of the Definition of User Interfaces (Section 5) for the following Use Cases: UC3.4 UC6, UC10, UC11, UC16 Has provided review and contributions to all sections                                                                                                    |
| FUNITEC                | Contributor of the Definition of User Interfaces (Section 5) for the following Use Cases: UC3.2, UC3.3 Has provided review and contributions to all sections                                                                                                    |
| TUC                    | Contributor of the Definition of User Interfaces (Section 5) for the following Use Cases: UC3.2, UC3.3                                                                                                    |

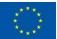

|     | Has provided review and contributions to all sections                                                                                                    |
|-----|----------------------------------------------------------------------------------------------------|
| ACC | Main contributor of Section 4 (User requirements and capabilities; IPD approach) Main contributor of the Definition of User Interfaces (Section 5) for the following Use Cases: UC2, UC17, UC20, UC21, UC22 Has provided review and contributions to all sections |
| ARG | Main contributor of Section 3 (OptEEmAL GUI Overview)  Definition of GUI mock-ups for the definition of GUIs of each Use Case  Has provided review and contributions to all sections                                                                              |

#### 1.3 Relation to other activities in the project

The following table depicts the relationships of the work reported in this deliverable to other deliverables developed within the OptEEmAL project. These connections that should be taking into account while reading this document for further understanding of its contents.

Table 2: Relation to other activities in the project

| Deliverable<br>Number | Contributions                                                                                             |
|-----------------------|----------------------------------------------------------------------------------------------------|
| D1.1                  | E-guide on stakeholders involvement and IPD implementation for the design and execution                   |
| D1.2                  | Requirements and specification of input data process to evaluate users' objectives and current conditions |
| D1.3                  | Requirements and specification of geo-clustering data sets access module                                  |
| D5.2                  | Functional architecture specification, interfaces definition and overall platform design                  |
| D1.6                  | Outputs definition: information and documentation resulting from the design                               |
| D5.3                  | Functional modules and interfaces development and testing                                                 |

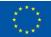

# 2 GUI Requirements definition approach

The main objective of task 1.4 "Definition of user interfaces: requirements definition and specification" is the definition of processes and formats for exchanging information between the OptEEmAL platform and the users of the platform The purpose of this task is to define the communication in both directions, which means, the information that the user enters into the platform and the information that platform provides the user with in the different stages. In the data input process different data sources with different formats are introduced in the platform through specific user interfaces (e.g., upload file, remote access service). It will be also necessary to enter information provided directly by the user via forms or questionnaires. This information will be understood, processed and transformed by the internal processes of the OptEEmAL platform to deliver outputs to the user of the platform (the user can be the same that entered the input information or a different one). The output results are presented to the user in the form of reports or downloadable files for later use, or also through interactive graphs that allow real-time analysis of the results provided by the platform.

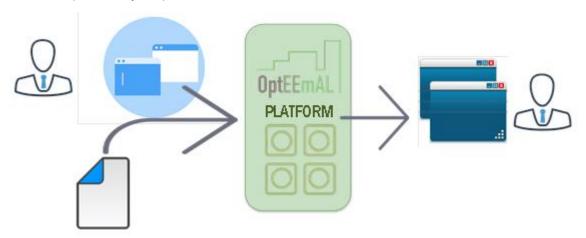

Figure 1: Objective of the definition of OptEEmAL user interfaces

The working methodology established for the identification of the requirements of Graphical User Interfaces (GUI) and the definition of them is presented in the figure below (Figure 2). The starting point for this definition is obtained as a result of the work done in previous tasks of the project; in particular, it is part of the identification of the stakeholders based on the IPD process of the project and the Use Cases that require user interaction. From both inputs, various sequence diagrams have been defined in D5.2 ("Functional architecture specification, interfaces definition and overall platform design"), for some of the main processes of the OptEEmAL platform. Some of these diagrams represent Use Cases relevant to this task. The process for the definition of the GUI is iterative for each identified Use Case. First, the workflow for the Use Case is defined. This workflow identifies the processes to be carried out between the user and the platform to successfully complete this Use Case. BPMN (Business Process Model and Notation) diagrams have been used to represent the workflow. Then, each of the identified processes is described in detail, indicating users, types of interaction, data input and output, among others. Finally, each process is detailed graphically through the generation of mock-ups that represent in a fairly approximate way the appearance of user interfaces for the user interaction with the OptEEmAL platform.

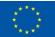

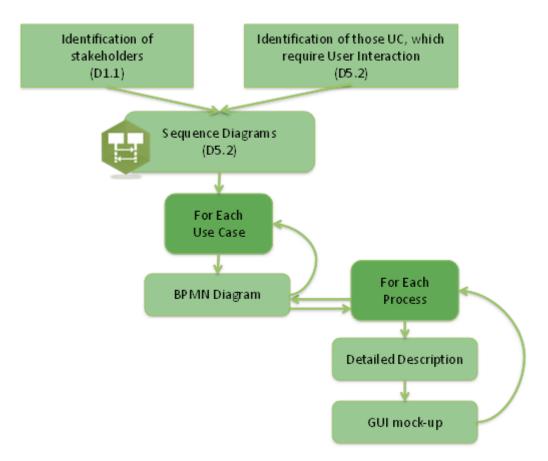

Figure 2: GUI definition process

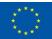

## 3 OptEEmAL GUI Overview

The graphical user interface of OptEEmAL platform is planned to be a web/browser based solution, whose graphical user interface is envisioned to be developed using HTML5, supported by WebGL-based 3D visualization environment, which can be accessed both by PCs and mobile devices. Thus, the OptEEmAL platform web portal is planned to welcome the visitors with a visitor overview page (Figure 3 and Figure 68). This page is the initial page that any visitor sees upon visiting the web address of the platform in a web browser. It is envisioned to tell the visitors about the OptEEmAL platform and its capabilities, and latest news regarding the platform, along with a links for logging in or registering as a new user. A visitor who is registers to the platform will be called a "user" from now on. Figure 4 through Figure 7 show the process and mock-ups for registration and logging in to the platform.

Upon logging in to the platform, the users will be welcomed with the platform dashboard page as in Figure 71. This page will summarize the users with what has been going on with the projects they have been in. From here, the users can go to the user account page, where they can edit their platform account details as in Figure 66, or to the Project Selection page (Figure 9), list their ongoing projects, along with the links to create a new project or delete an existing project (Figure 8). Help and guidance regarding project creation and platform usage will be provided to the users at appropriate steps along with a support page dedicated for helping the users regarding platform usage (Figure 67). The platform will provide the users with an e-mail-like messaging system for in-platform user intercommunication for a proper application of the IPD approach (Figure 69 and Figure 70). This system will inform the users about incoming messages and requests with proper warning signs, allowing them to do the pending actions requested from them by the platform or the other users involved in those projects.

The OptEEmAL platform makes use of the IPD approach, which requires that the project decisions be taken by the involvement of all users in a project, where each user undertakes appropriate roles as the Project Owner, the Prime Designer and the Prime Constructor. Thus, the IPD group members will be able to decide on the project's needs and objectives and also provide the necessary information and data for the project through appropriate user interfaces. After gathering the necessary data from the users, such as CityGML, BIM files and contextual data, the platform will calculate and show the performance indicators for the baseline of the district to the users as in Figure 32. This is done in order to establish a baseline for the optimization phase and to let inform the users about the current condition of the district in terms of energy efficiency.

Following this step, the users will select appropriate targets, barriers and boundaries for their projects and check the computation strategies. Later, the user will command the platform to start the optimization phase. The optimization phase will mostly be a black-box process for the users, yet it will be shown the progress of the process in an appropriate manner to the user, such as displaying the time since the beginning of the phase, or a similar indicator. After the completion of the optimization phase, best results found based upon the user's selected targets, barriers, boundaries and strategies will be shown to the users, which will be one or more of the most energy efficient solutions computed by the platform. The users will be able to select the data to export from the analysis results (Figure 57 through Figure 59) and export the results by saving the files generated by the OptEEmAL platform to their computers, or they will be able to go back to select different optimization criteria for the project and run consequent optimization phases.

Because the platform will require user interaction in different steps of the process, they will be able to log out from the platform whenever they want and login later and continue with the step they have completed.

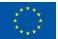

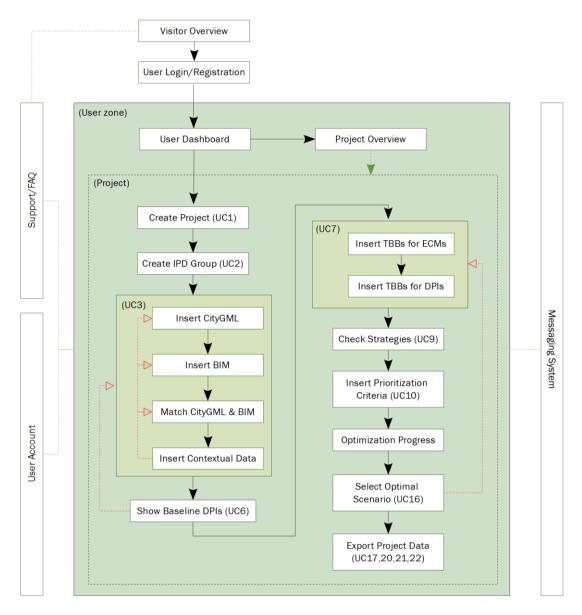

Figure 3: Site map of the OptEEmAL GUI based on the Use Cases

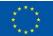

#### 4 User requirements and capabilities; IPD approach

The IPD approach tries "to integrate people, systems, business structures and practices into a whole." The official specification [3] establishes that this can be attained taking the following aspects into account:

- For teams; "An integrated team entity composed key project stakeholders, assembled early in the process, open, collaborative."
- For processes; "Concurrent and multi-level; early contributions of knowledge and expertise; information openly shared; stakeholder trust and respect".
- For risks; "Collectively managed, appropriately shared".
- For compensations/rewards; "Team success tied to the project success; value-based".
- For communications/technologies; "digitally based, virtual; Building Information Modeling (3, 4 and 5 dimensional)."
- For agreements; "Encourage, foster, promote and support multi-lateral open sharing and collaboration; risk sharing".

For having a successful IPD approach in the OptEEmAL platform, at least the first two points should be met.

#### 4.1 IPD interpretation for the OptEEmAL platform, stakeholders early involvement

The approach establishes clearly two points that are going to be tackled by the platform:

- The minimum set of users/roles for having an IPD team includes: Owner, Prime Designer and Prime Constructor.
- The users who play the three primary roles must be involved in the project from the early

The two points are directly related with the decision of having three different (and necessary) user roles in the platform.

As it was already explained in D1.2 ("Requirements and specification of input data process to evaluate users' objectives and current conditions"), it was detected that there will be situations in which one or more of the mandatory users could be missing. The IPD approach cannot be considered implemented unless the three interests are represented, therefore, in D1.2 a method for supplying any missing role was presented. However, this method does not have any implications from the software point of view so that it will not be included in this document.

Since the scope of the platform will be the design phase, it has been included in this report only the phases related to the design process, specifically in the detailed design as can be seen in Figure 4. In that figure it can be seen a comparison between the traditional working methods and what IPD proposes. From this comparison, the main points are that the stakeholders are earlier involved in the IPD approach and that this approach accomplishes more tasks during the design phase (for translating the efforts from the implementation phase to the design one).

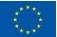

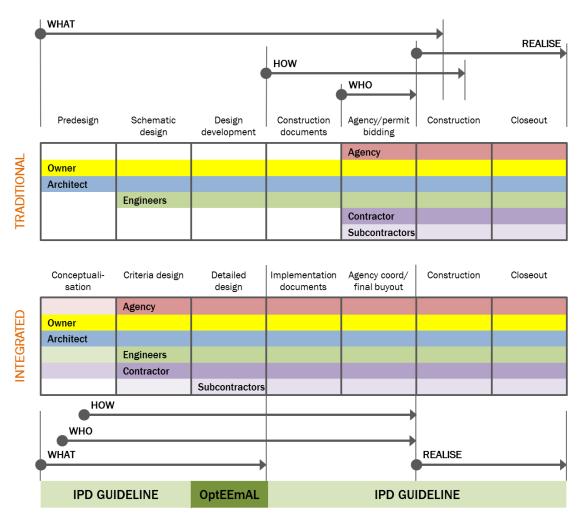

Figure 4: Scope and actors involvement in a traditional compared with an IPD approach

## 4.2 Users profiles; needs and capabilities

The environment in which the platform is going to develop its activity is the one before the implementation documents (also called construction documents). In this specific stage, it is expected more effort than in the traditional approach in order to translate the efforts where changes have the less economic impact. This platform will serve as a tool to adopt this effort increase in an efficient manner. One approach for doing it so, which is being followed by this platform, is to formalize the decisions making processes for ensuring that the decisions are made by consensus instead of only by a single user, the rationale to follow is that everything has to be approved by everyone.

#### 4.2.1 The team as a whole

The IPD approach has the focus on the team. The main attitude to avoid is the "hunkering down" one in which every partners only look for its own interests and thus the participation of each actor is clearly separated in phases (i.e. In the design stage only the Designer will work). In the IPD guide this approach is described in this way:

"[...] integrated projects are uniquely distinguished by highly effective collaboration among the Owner, the prime designer and the prime constructor, commencing at early design and continuing through to project handover. [...]"[3]

Instead of the "hunkering down" attitude, the IPD approach seeks for the "huddling" one that will have common goals for every member of the team. To do so, it is mandatory to try to reach as much

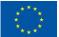

consensus as possible, every member has to feel that the team goals are theirs and this can be accomplished using as much democracy as possible.. In the IPD guide it is reflected in this way:

"[...] Integrated Project Delivery is built on collaboration, which in turn is built on trust. Effectively structured, trust-based collaboration encourages parties to focus on project outcomes rather than their individual goals. Without trust-based collaboration, IPD will falter and participants will remain in the adverse and antagonistic relationships that plague the construction industry today. [...]"[3]

This issue is translated into the platform thanks to the mandatory steps related with the confirmation of all the decisions by all the users.

#### 4.2.2 Owner

[...] In IPD, the Owner takes on a substantially greater and more active role in evaluating and influencing design options. Additionally, the Owner is required to participate in establishing project metrics at an earlier stage than is typical in a traditional project. In light of the fluid operation IPD requires, the Owner will also be called on more often to assist in resolving issues that arise on the project. As member of the decision making body, the Owner will be involved on more project-related specifics and be required to act quickly in this regard to allow the project to continue efficiently. [...]". [3]

Despite the scope of the platform is just the "Detailed Design" phase Figure 4, the team should be previously built up and the criteria design established. These aspects will be included into the platform, which are defined in UC1 (Create new project) and UC2 (Create new IPD group). Since these decisions have to be made by the Owner, the main actor for the UC1 and UC2, that will be depicted in the next section is the Owner.

In the specification of the IPD approach, it is also stablished that the Owner will have to:

- Provide decisions and guidance to all alternative options. This is ensured in the platform thanks to the consensus that is needed in all the decisions except in the creation of the team and the established objectives that will be done by the Owner.
- Approve the design prior to the implementation documentation phase, allowing the team to proceed with confidence. Beyond this fact, is the one that the Owner and the Constructor are actively involved in the design process so that the modifications in the implementation phase will be more difficult to justify.

#### 4.2.3 Prime Designer

"[...] IPD relies heavily on an extensive and thorough design process that incorporates input and involvement of other team members, including constructors, during the design phase. [...]"[1]

To take the Prime Constructor and the Owner perspective into consideration, the Prime Designer will have to consult other stakeholders iteratively over the same designs. In the platform these iterations will be automated in a formal way so that it will not be possible to advance unless all the three primal points of view are in the design.

As in the Owner case, in the official specification it is said that the Designer will have to carry out the following tasks:

- To coordinate and integrate input from project stakeholders and ensure compliance with project requirements.
- To detail concept ideas into constructible form.
- To code compliance.

The platform should enable the Prime Designer to comply with the three points, especially the second one since the fact that the proposed solutions should be presented in an understandable and constructive manner is something in which the GUI will have a huge impact.

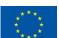

#### 4.2.1 Prime Constructor

"[...] The integrated delivery process allows constructors to contribute their expertise in construction techniques early in the design process resulting in improved project quality and financial performance during the construction phase. The constructor's participation during the design phase provides the opportunity for strong pre-construction planning, more timely and informed understanding of the design, anticipating and resolving design-related issues, visualizing construction sequencing prior to construction start, and improving cost control and budget management, all of which increase the likelihood that project goals, including schedule, life cycle costs, quality and sustainability, will be achieved.[...]" [3]

The Prime Constructor has to participate in the design process in order to ensure the feasibility of the proposed design. The final goal is to enrich the designs enough for not making necessary any modification of the project and thus, put the iterations in the design phase, not in the implementation one (in which the economic impact is much bigger).

Like the other two actors, the role that the Prime Constructor will play is more extensive than the he/she plays in traditional design projects. More precisely, the Constructor is expected to:

- Provide continuous cost feedback using information extracted from the model; all item quantities are based on quantity survey or lump sums provided by Trade Contractors and suppliers.
- Verify that cost is all-inclusive and accurate.
- Verify prefabrication decisions.
- Verify construction schedule.
- Finalize coordination of building systems, including MEPS.
- Verify tolerances.

All these requirements of a Constructor intervening in an IPD process are covered by the platform just ensuring the need for the Constructor approval in all the stages in the use of the platform. It will be also included means for ensuring that the information that the Constructor needs will be provided by the platform as can be check if we iterate over the specific DPIs.

#### 4.3 Specific requirements related to IPD

#### 4.3.1 Functional requirements

Next it is possible to find a list that explicitly states the functional requirements the platform will comply with.

Table 3: List of functional requirements

| REQUIREMENT ID | DESCRIPTION                                                                                                    |  |
|----------------|----------------------------------------------------------------------------------------------------|--|
| FR1            | There will be three user profiles for using the platform: one Owner, one Designer and one Constructor.                                                                                        |  |
| FR2            | A single user can play several of the roles that define the user profiles                                                                                                    |  |
| FR3            | The GUI has to be able to provide a clear way of representing the information that the platform will provide as exportable material in an understandable manner.                              |  |
| FR4            | The GUI has to provide the means for making mandatory the consensus in all the decisions made in the platform (such as the geometrical representation of the district included in the system) |  |

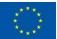

# 4.3.2 Non-functional requirements

Next will be explicated the non-functional requirements that will affect to the performance of the platform.

Table 4: List of non-functional requirements

| REQUIREMENT ID | DESCRIPTION                                                                                                  |
|----------------|----------------------------------------------------------------------------------------------------|
| NFR1           | The GUI has to have the capability of running in any HTML5 compatible browser with the appropriate plug-ins. |
| NFR2           | The GUI has to be able of running in computers with the performance expected in 2016.                        |

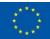

## 5 Definition of User Interfaces

#### 5.1 Introduction

The following table presents the list of Use Cases which requires user interaction. Each of the Use Cases will be detailed described in the following sections. The final list of Use Cases is an adaptation of the list presented in deliverable D5.2. The list has been adapted according to the updates carried out in the project during the last months as a continuous interaction between partners and actions performed in the active tasks of the project.

Table 5: List of Use Cases which require user interaction

| Use case number        | Use Case Name                                          |
|------------------------|--------------------------------------------------------|
| INPUT DATA PROCESS     |                                                        |
| UC1                    | Create new project                                     |
| UC2                    | Create new IPD group                                   |
| UC3.1                  | Insert CityGML                                         |
| UC3.2                  | Insert BIM(s)                                          |
| UC3.3                  | Match BIM(s) in CityGML                                |
| UC3.4                  | Insert Contextual data                                 |
| UC6                    | Show DPIs                                              |
| UC7.1                  | Insert Targets Boundaries and Barriers related to ECMs |
| UC7.2                  | Insert Targets and Boundaries related to DPIs          |
| UC9                    | Check strategies                                       |
| UC10                   | Insert prioritisation criteria                         |
| UC11                   | Show Defined Problem                                   |
| EXPORTATION DATA PROCE | ESS                                                    |
| UC16                   | Select optimal scenario                                |
| UC17                   | Configure export data                                  |
| UC20                   | Export project text data                               |
| UC21                   | Export project charts                                  |
| UC22                   | Export project files                                   |

In addition to the Use Cases identified in the previous table, GUIs for other general screens of the platform will be detailed in the following section (Section 5.19). The relation between the general screens and the use cases has been shown on the site map of the OptEEmAL platform (Figure 3: Site map of the OptEEmAL GUI based on the Use Cases

## 5.2 UC1 Create New Project

This Use Case involves several processes oriented to the registration and authentication of the user(s), as well as the creation of a new project or the selection of an existing one.

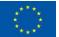

## 5.2.1 Workflow

The workflow presented in the following figure (Figure 5) allows the Owner to log-in the system. If the user is not registered yet, it allows user registration. Once logged in, the user is able to create a new project or select an existing one. The first option (Create New Project) leads the user to UC2 (Create New IPD Group), the second one (Open Existing Project) leads the user to the point where the project was left in the last session (e.g. insert data, diagnosis, optimization, exportation).

Figure 5: UC1 Create New Project Workflow

## 5.2.2 Description of UI processes

## 5.2.2.1 Log-in

Table 6: Log-in process in UC1

| Task Name   | Log-in                                   |
|-------------|------------------------------------------|
| Task type   | Manual                                   |
| User        | Owner                                    |
| Interaction | Form                                     |
| Description | The Owner logs in the OptEEmAL platform  |
| Input data  | User credentials (username and password) |

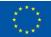

## 5.2.2.2 Register

Table 7: Register process in UC1

| Task Name   | Register                                                                                                    |
|-------------|----------------------------------------------------------------------------------------------------|
| Task type   | Manual                                                                                                    |
| User        | Owner                                                                                                    |
| Interaction | Form                                                                                                    |
| Description | If the user does not have an account in the platform a register form is shown. The Owner registers on the OptEEmAL platform as a new user. |
| Input data  | Register dialog with required data for registration (i.e.name, e-mail, username, password)                                                 |

## 5.2.2.3 Create New Project

Table 8: Create New Project process in UC1

| Task Name   | Create New Project                                                                                        |
|-------------|----------------------------------------------------------------------------------------------------|
| Task type   | Manual                                                                                                    |
| User        | Owner                                                                                                    |
| Interaction | Form                                                                                                    |
| Description | The Owner creates a new project                                                                           |
| Input data  | Basic information of the new project to be created (project name, location and project short description) |

## 5.2.2.4 Open Existing Project

Table 9: Open Existing project in UC1

| Task Name   | Open Existing project                                                                      |
|-------------|--------------------------------------------------------------------------------------------|
| Task type   | Manual                                                                                     |
| User        | Owner                                                                                      |
| Interaction | Form                                                                                       |
| Description | The Owner selects an existing project from a predefined list, to which the user has access |
| Output data | List of available projects for the Owner with the name and the description of each project |
| Input data  | Project name of the project selected                                                       |

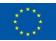

## 5.2.3 GUI Mock-ups

## 5.2.3.1 Log-in

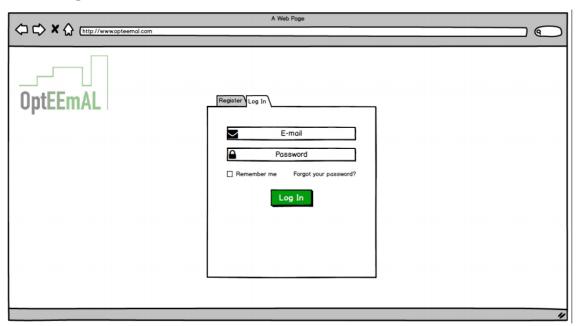

Figure 6: Log-in mock-up in UC1

## 5.2.3.2 Register

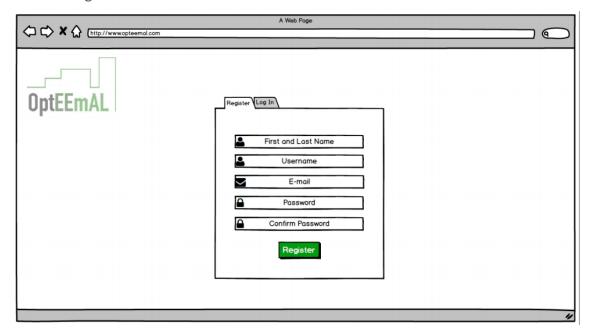

Figure 7: Register mock-up in UC1

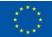

#### 5.2.3.3 Create New Project

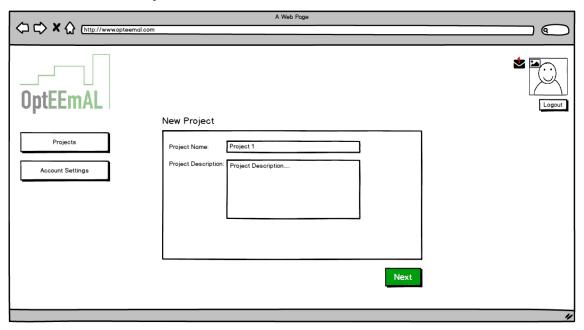

Figure 8: Create New project mock-up in UC1

## 5.2.3.4 Open Existing Project

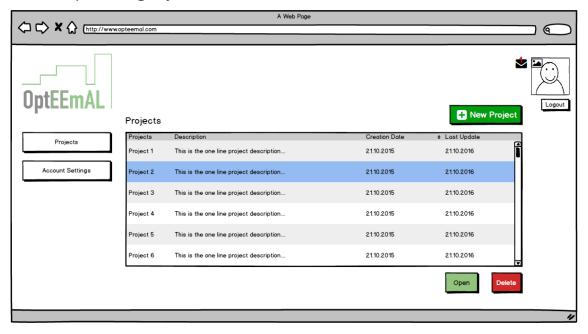

Figure 9: Open Existing Project mock-up in UC1

# **5.2.4** Input / Output Data Formats

Table 10: Input / Output data formats in UC1

| Process | Parameter | Data Format | Restrictions                 |
|---------|-----------|-------------|------------------------------|
| Log-in  | Username  | Free text   | Minimum length 4 characters. |
|         | Password  | Free text   | Minimum length 8 characters. |

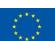

| Register                 | Name                         | Free text             | Not null                                                   |
|--------------------------|------------------------------|-----------------------|------------------------------------------------------------|
|                          | e-mail                       | Free text             | It must include @ character                                |
|                          | Username                     | Free text             | Minimum length 4 characters.  Not repeated in the database |
|                          | Password                     | Free text             | Minimum length 8 characters.  Different to the username    |
| Create New<br>Project    | Project Name                 | Free text             | Not null                                                   |
|                          | Project Short<br>Description | Free text             |                                                            |
| Open Existing<br>Project | Existing projects            | List of projects      |                                                            |
|                          | Project Name                 | Selection from a list | Not null                                                   |

## 5.3 UC2 Create new IPD group

This Use Case involves different user profiles and requires the collaboration of all of them through the platform. The three profiles involved in this Use Case are: the Owner, the Prime Designer and the Prime Constructor.

#### 5.3.1 Workflow

The workflow presented in the following figure shows the process for the creation of a new IPD group for the participation in a project previously created by the Owner. After the creation of the project, the Owner is informed about the IPD approach and the requirements to follow this approach, by showing the IPD e-Guide on the screen and it will be also accessible for the user to be downloaded. The first step to create the IPD group is to select a Prime Designer of the project. The project Owner is able to search the platform directory for the other project team members. If the proposed Prime Designer is not present in the platform directory, the Owner sends an invitation to the proposed user for platform registration. Communication with the proposed Prime Designer is performed through e-mail. If the proposed Prime Designer is not registered into the OptEEmAL platform, he/she must register first and then the IPD e-guide is shown. The Designer must accept or decline its suggested role in the project, in case he/she does not accept the role a new Prime Designer should be suggested by the Owner and the same process is repeated until a Prime Designer accepts the role. The same process applies to the Prime Constructor, which is suggested by the Owner. Once both, Prime Designer and Prime Constructor have accepted their role, the Owner starts with the insertion of the data of the project into the platform (UC3.1).

In case any of the members of the team is missing, the Integrated Project Coordinator figure could play the missing role, making the use of the platform by one single person that would play all the three roles possible. This role has the possibility of not being explicitly played by a physical user but for a virtual one. The only thing to take into account is to set the same person to the different roles.

Figure 10: UC2 Create New IPD Group Workflow

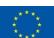

## 5.3.2 Description of UI processes

#### 5.3.2.1 Show IPD e-Guide

Table 11: Show IPD e-guide process in UC2

| Task Name   | Show IPD e-guide                                                                                                    |
|-------------|----------------------------------------------------------------------------------------------------|
| Task type   | Automatic                                                                                                    |
| User        | Owner / Prime Designer / Prime Constructor                                                                                                    |
| Interaction | Form / pdf                                                                                                    |
| Description | IPD e-guide is shown to the user, as a previous step for the creation of the IPD group. First to the Owner and when joining the IPD team to the Prime Designer and Prime Constructor. |
| Output data | IPD e-guide                                                                                                    |

## 5.3.2.2 Create IPD group: Select Prime Designer & Constructor

Table 12: Select Prime Designer process in UC2

| Task Name   | Create IPD group: Select Prime Designer and Constructor                                                                                               |
|-------------|----------------------------------------------------------------------------------------------------|
| Task type   | Manual                                                                                                    |
| User        | Owner                                                                                                    |
| Interaction | Form                                                                                                    |
| Description | The Owner proposes a Prime Designer and a Prime Constructor for the project.                                                                          |
| Input data  | E-mail address of the Prime Designer and Prime Constructor proposed or the Prime Designer and Prime Constructor name selectable from a drop-down list |
| Input data  | Personalized message that is included in the invitation for joining the team.                                                                         |

#### 5.3.2.3 Log-in

See Section 5.2.2.1, the user is the "Prime Designer" or the "Prime Constructor"

#### 5.3.2.4 Register

See Section 0, the user is the "Prime Designer" or the "Prime Constructor"

#### 5.3.2.5 Accept or Decline Role

Table 13: Accept or Decline Role process in UC2

| Task Name | Accept or Decline Role |
|-----------|------------------------|
| Task type | Manual                 |

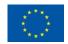

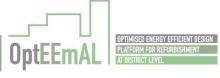

| User        | Prime Designer / Prime Constructor                                                                                                    |
|-------------|----------------------------------------------------------------------------------------------------|
| Interaction | Form                                                                                                    |
| Description | The Designer and Constructor proposed by the Owner need to accept or decline the proposal after analysing the existing information of the project and the IPD e-guide and provide a reason. This process could require additional communication between the Owner and the proposed roles external to the OptEEmAL platform. |
| Input data  | Acceptance or rejection of the proposal                                                                                                    |

## 5.3.3 GUI Mock-ups

#### 5.3.3.1 Show IPD e-Guide

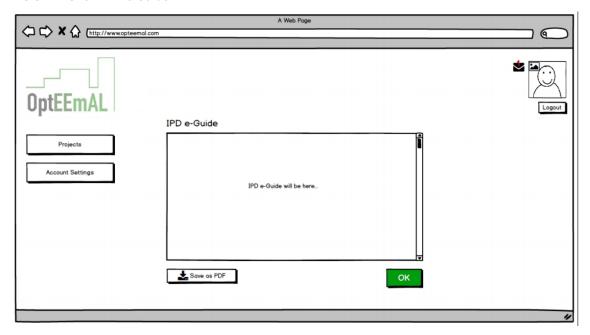

Figure 11 Show IPD e-Guide mock-up in UC2

## 5.3.3.2 Select Prime Designer and Prime Constructor

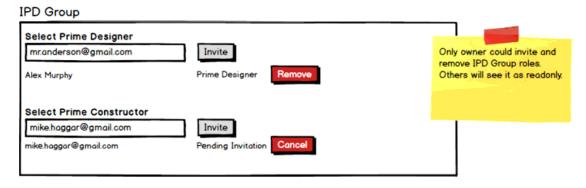

Figure 12: Select Prime Designer mock-up in UC2 (See 5.19.1 Project Overview mock-up for full size)

#### 5.3.3.3 Log-In

See Figure 6: Log-in mock-up in UC1, the user is the "Prime Designer" or the "Prime Constructor".

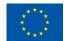

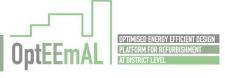

## 5.3.3.4 Register

See Figure 7: Register mock-up in UC1, the user is the "Prime Designer" or the "Prime Constructor".

#### 5.3.3.5 Accept or Decline Role

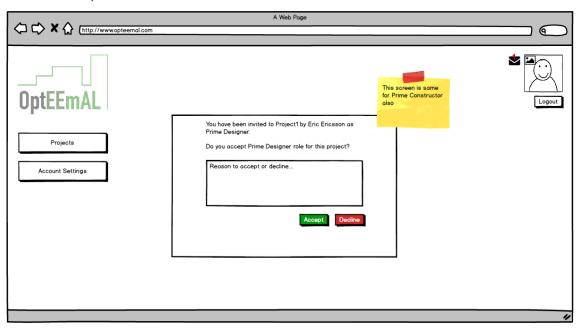

Figure 13: Accept or Decline Role mock-up in UC2

# 5.3.4 Input / Output Data Formats

Table 14: Input / Output Data Formats in UC2

| Process                               | Parameter                        | Data Format           | Restrictions                          |
|---------------------------------------|----------------------------------|-----------------------|---------------------------------------|
| Show IPD e-<br>guide                  | e-guide                          | PDF or HTML           |                                       |
| Select Prime Designer and Constructor | Prime Designer e-<br>mail        | Free text             | It must include @ character           |
|                                       | Prime Designer<br>Name           | Selection from a list |                                       |
|                                       | Message for<br>Prime Designer    | Free text             | Maximum length to be defined Optional |
|                                       | Prime Constructor e-mail         | Free text             | It must include @ character           |
|                                       | Prime Constructor<br>Name        | Selection from a list |                                       |
|                                       | Message for<br>Prime Constructor | Free text             | Maximum length<br>Optional            |
| Accept or<br>Decline Role             | Acceptance                       | Yes/No                |                                       |

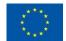

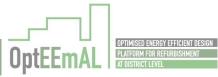

# 5.4 UC3.1 Insert CityGML

This Use Case represents the processes required for the uploading and checking of a CityGML file which provides relevant information for the description of the environment of the refurbishment project.

#### 5.4.1 Workflow

The workflow presented in the following figure (Figure 11) describes the process required for the uploading and validation of a CityGML file. The Prime Designer is the responsible user to perform this task. This process is triggered when a project and the IPD group have already been created. An existing CityGML file is uploaded into the OptEEmAL platform. The CityGML file is stored into the repository and also is exported into kml format in order to be properly visualized visualized into a webGL-based browser. The CityGML file needs to be checked according to the formulation, location correctness and completeness of the information contained in the uploaded file. Some of the tests perform an automatic validation of the base file (simple errors in schema validation); some others require user interaction and approval (geometry and location). In case the uploaded file passes all the defined tests, a database including all the information stored in the CityGML file is created, configured and completed according to the 3DCityDB implementation. A WFS is deployed for providing access to the features included in the database and the final version of CityGML and kml files are stored in the repository.

Figure 11: UC3.1 Insert CityGML

#### 5.4.2 Description of UI processes

#### 5.4.2.1 Upload Existing CityGML file

Table 15: Upload Existing CityGML file process in UC3.1

| Task Name   | Upload Existing CityGML file                                                                     |
|-------------|--------------------------------------------------------------------------------------------------|
| Task type   | Manual                                                                                           |
| User        | Prime Designer                                                                                   |
| Interaction | Form                                                                                             |
| Description | User selects a file from a specified device and the file is uploaded into the OptEEmAL platform. |
| Input data  | CityGML file with its path and name                                                              |

#### 5.4.2.2 Consistency Check of CityGML file

Table 16: Consistency Check process in UC3.1

| Task Name   | Consistency Check of CityGML file |
|-------------|-----------------------------------|
| Task type   | Manual                            |
| User        | Prime Designer                    |
| Interaction | 3D View                           |

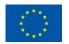

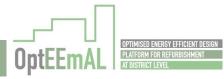

| Description | User visualizes the 3D model with the geometry of the CityGML file uploaded into the platform and decide whether the input file is correctly located or not. The 3D model is visualized on top of the aerial images provided by terrain geometry services (e.g. Google maps, Bing, openstreetmap). In case the model is not correctly located, a new CityGML file needs to be uploaded into the platform. |
|-------------|----------------------------------------------------------------------------------------------------|
| Output data | 3D city Model and its Location (Longitude and latitude)                                                                                                    |

## 5.4.3 GUI Mock-ups

#### 5.4.3.1 Upload Existing CityGML file

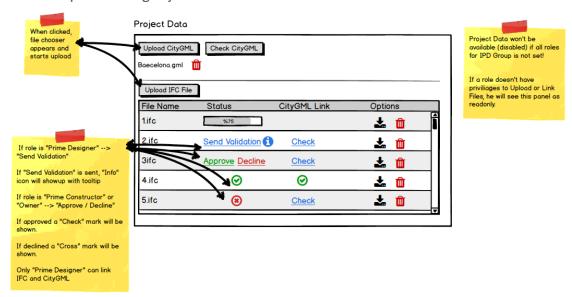

Figure 12: Upload Existing CityGML file in UC3.1 (See 5.19.1 for full size mock-up)

#### 5.4.3.2 Consistency Check of CityGML file

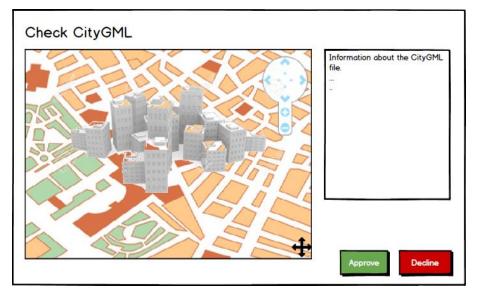

Figure 13: Consistency Check of CityGML file in UC3.1  $\,$ 

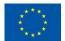

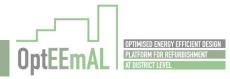

# 5.4.4 Input / Output Data Formats

Table 17: Input / Output Data Formats in UC3.1

| Process                | Parameter         | Data Format     | Restrictions        |
|------------------------|-------------------|-----------------|---------------------|
| Upload<br>CityGML file | CityGML file path | String          |                     |
|                        | CityGML file name | String          |                     |
|                        | CityGML file      | GML             |                     |
| Consistency<br>Check   | Longitude         | Degrees (float) | Between 0° and 360° |
|                        | Latitude          | Degrees (float) | Between 0° and 360° |
|                        | 3D City Model     | KML             |                     |

### 5.5 UC3.2 Insert BIM(s)

The IFC data files inserted into the platform using the GUI should conform to certain data quality requirements before being stored in to platforms' BIM repository and used as input to the simulation model generation processes. This data validation process includes: (a) correctness, (b) completeness, and (c) CityGML consistency checks as is explained conceptually in the following sections.

#### 5.5.1 Workflow

The workflow described in the following figure (Figure 14) describes the process required for uploading and validating an IFC file. The Prime Designer is the responsible user to perform this task. As illustrated in the BPMN diagram of Figure 14, the IFC file inserted by the Prime Designer passes initially a correctness check where an error detection process is implemented by an IFC error checking external tool. Four types of errors must be detected in the inserted IFC file, which include: clashes, space definition errors, surface orientation errors and incomplete shell errors. In case that the inserted IFC file has no errors, it can be passed on to the second completeness checking stage. In any other case the errors are communicated back to the user of the platform for correction. An error free IFC file is checked for completeness in the second completeness check stage. In this stage, the existence of four entities is checked, these entities are: Location, orientation, at least one Space entity and at least one Site entity. If only the location and orientation values are missing in the IFC file, the user is prompted via the OptEEmAL GUI to enter these values. In any other case, as well as if more values are missing then the user is prompted to insert a complete IFC file again. Models need to contain at least one space and at least one site and their respective geometric definitions. The next step is to check if it contains space boundaries and verify that they have been defined correctly. In case space boundaries do not exist or have been defined incorrectly, they are added or redefined through the CBIP tool [4] developed by TUC, one of the consortium partners. Finally the IFC file is converted into other formats required for interoperability with other modules and visualization (DAE, RDF). This process is repeated with all the IFC files inserted into the OptEEmAL platform.

Figure 14: UC3.2 Insert BIM(s)

#### 5.5.2 Description of UI processes

#### 5.5.2.1 Upload IFC file

Table 18: Upload IFC file process in UC3.2

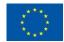

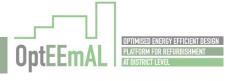

| Task Name   | Upload IFC file                                                                                             |
|-------------|----------------------------------------------------------------------------------------------------|
| Task type   | Manual                                                                                                    |
| User        | Prime Designer                                                                                              |
| Interaction | Form                                                                                                    |
| Description | User selects a file from a specified device and path, then the file is uploaded into the OptEEmAL platform. |
| Input data  | IFC file with its path and name                                                                             |

#### 5.5.2.2 Correctness and Completeness Check

Table 19: Correctness and completeness check process in UC3.2

| Task Name   | Correctness and completeness check                                                                                                    |
|-------------|----------------------------------------------------------------------------------------------------|
| Task type   | Manual                                                                                                    |
| User        | Prime Designer                                                                                                    |
| Interaction | Form                                                                                                    |
| Description | The correctness and completeness checking process for the validation of the uploaded IFC file could require an external tool for the validation. The user should be informed to use these external tools or a link to the external tool in case the tool is accessible via web. |

#### 5.5.2.3 Determine Location and Orientation

Table 20: Determine location and orientation process in UC3.2

| Task Name   | Determine location and orientation                                                                                                    |
|-------------|----------------------------------------------------------------------------------------------------|
| Task type   | Manual                                                                                                    |
| User        | Prime Designer                                                                                                    |
| Interaction | 2D Map / Form                                                                                                    |
| Description | The Prime Designer is asked to provide a correct location and orientation for the inserted IFC file. The insertion of such values could be done by interaction with a 2D map or by typing the values on the GUI. |
| Input data  | Location and Orientation                                                                                                    |

# 5.5.3 GUI Mock-ups

### 5.5.3.1 Upload IFC File

See Figure 12: Upload Existing CityGML file in UC3.1 (See 5.19.1 for full size mock-up

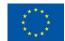

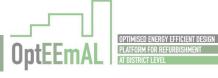

### 5.5.3.2 Correctness and Completeness Check

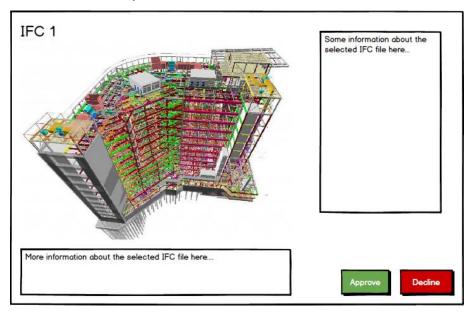

Figure 15: Correctness and Completeness check in UC3.2

### 5.5.3.3 Determine Location and Orientation

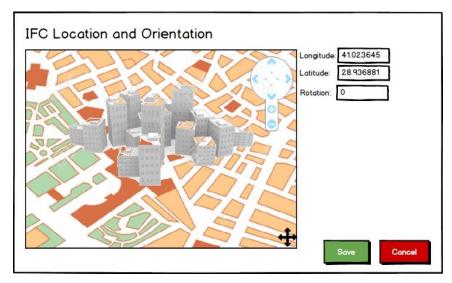

Figure 16: Determine Location and Orientation in UC3.2

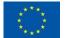

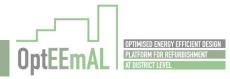

# 5.5.4 Input / Output Data Formats

Table 21: Input / Output Data Formats in UC3.2

| Process                                  | Parameter     | Data Format | Restrictions               |
|------------------------------------------|---------------|-------------|----------------------------|
| Upload IFC file                          | IFC file path | String      |                            |
|                                          | IFC file name | String      |                            |
|                                          | IFC file      | IFC         |                            |
| Determine<br>location and<br>orientation | Location      | Degrees     |                            |
|                                          | Orientation   | Degrees     | Minimum 0°<br>Maximum 360° |

### 5.6 UC3.3 Match BIM(s) in CityGML

#### 5.6.1 Workflow

The workflow described in Figure 17 shows the process required for doing the matching between IFC and CityGML files. This task is performed by the Prime Designer. For the matching between files a 2D or 3D visualization of the district (CityGML) is proposed through a 2D/3D map. The task is performed for each BIM file uploaded into the platform. The matching includes the association of the BIM model and the building in the CityGML model and also the consistency checking of the uploaded BIM file with the geometry of the district (CityGML file).

The consistency between BIM and CityGML models consists of three checks which are performed using the platform's GUI:

- Position check. The position of the building (described in the BIM model) is checked: whether it
  is accurately positioned in the district environment described by the CityGML data. This can be
  performed visually using the GUI by displaying both the CityGML building envelopes and the BIM
  model in the same screen.
- 2. Orientation check. The orientation of the BIM model with respect to the orientations of the building envelopes in the CityGML model is checked via the GUI. Orientation errors in the BIM model occur when the true north vector is not defined precisely. Such errors can be checked visually (GUI), and if exist, then they exist they should be communicated for correction.
- 3. Clash detection. The intersections (or clashes) of the BIM architectural elements with neighbour CityGML building envelopes should also be checked via the GUI. If a clash is detected it is communicated to the user of the platform for correction. The clashes which have relatively big volume can be detected visually and corrected by the user of the platform. Small volume clashes cannot be detected visually.

The association of the BIM model and the building(s) in the CityGML model vary if the BIM represents a single building in the district or if it represents a typology of buildings. The user must select the buildings or set of buildings in the 2D/3D map which is matched with a specific IFC file. The matchings are stored in the multiscale link database included in the OptEEmAL repository.

Figure 17: Match BIM(s) in CityGML

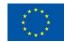

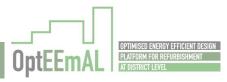

# 5.6.2 Description of UI processes

# 5.6.2.1 Verify Consistency Visually

Table 22: Verify consistency visually process in UC3.3

| Task Name   | Verify consistency visually                                                                                                    |
|-------------|----------------------------------------------------------------------------------------------------|
| Task type   | Manual                                                                                                    |
| User        | Prime Designer                                                                                                    |
| Interaction | 2D / 3D map                                                                                                    |
| Description | District will be visualized in a 2D/3D map. 2D/3D representation of buildings in the district will be visualized on top of the aerial images provided by terrain geometry services (e.g. Google maps, Bing, Openstreetmap). The user will verify visually that the inserted IFC file is correctly positioned and oriented with respect to the surrounding building envelopes. This can be confirmed by displaying to the user both the IFC architectural elements with intense colours as well as all the surrounding CityGML building envelopes, with transparent colours in the same window. The user must verify whether the location and the orientation of the building described by the IFC file are correct but also that there are no clashes (intersections) with surrounding buildings. |
| Input data  | Ok / Error                                                                                                    |

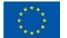

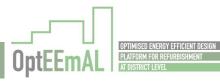

### 5.6.2.2 Specify New Location / Orientation

Table 23: Specify new location / orientation process in UC3.3

| Task Name   | Specify new location / orientation                                                                                                    |
|-------------|----------------------------------------------------------------------------------------------------|
| Task type   | Manual                                                                                                    |
| User        | Prime Designer                                                                                                    |
| Interaction | 2D Map / Form                                                                                                    |
| Description | In case any type of inconsistency occurs, the Prime Designer is asked to specify new location and orientation via the GUI and the map generated by the CityGML file. The new location and orientation of the building should be checked again. |
| Input data  | Location and Orientation                                                                                                    |

### 5.6.2.3 Match IFC with CityGML

Table 24: Match IFC with CityGML process in UC3.3

| Task Name   | Match IFC with CityGML                                                                                                    |
|-------------|----------------------------------------------------------------------------------------------------|
| Task type   | Manual                                                                                                    |
| User        | Prime Designer                                                                                                    |
| Interaction | 2D Map / Form                                                                                                    |
| Description | The user is shown a match between the IFC file and the respective CityGML envelope performed by the platform and updates the confirmed Location (Longitude, Latitude and Elevation) and Orientation (True North vector) values in the IFC file. |
| Output data | Location and Orientation                                                                                                    |

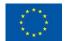

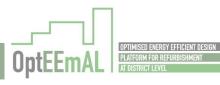

### 5.6.3 GUI Mock-ups

### 5.6.3.1 Verify Consistency Visually

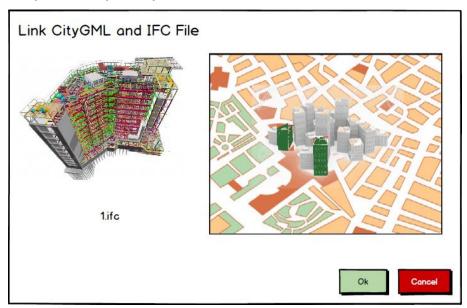

Figure 18: Display and Select Buildings in the District mock-up in UC3.3

### 5.6.3.2 Specify New Location / Orientation

See Figure 16: Determine Location and Orientation in UC3.2

#### 5.6.3.3 Match IFC with CityGML

See Figure 18: Display and Select Buildings in the District mock-up in UC3.3

### 5.6.4 Input / Output Data Formats

Table 25: Input / Output Data Formats in UC3.3

| Process                            | Parameter   | Data Format | Restrictions               |
|------------------------------------|-------------|-------------|----------------------------|
| Verify<br>consistency<br>visually  | ОК          | Yes / No    |                            |
| Specify new location / orientation | Location    | Number      |                            |
|                                    | Orientation | Number      | Minimum 0°<br>Maximum 360° |
| Match IFC with<br>CityGML          | Location    | Number      |                            |
|                                    | Orientation | Number      | Minimum 0°<br>Maximum 360° |

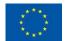

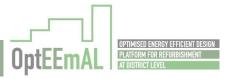

#### 5.7 UC3.4 Insert Contextual data

#### 5.7.1 Workflow

The workflow described in the following figures shows the process required for the insertion of contextual data into the OptEEmAL platform. The workflow is divided into two figures (Figure 19 and Figure 20) in order for it to be readable. This task is performed following an iterative process involving all users of the platform. Every partner is able to insert some type of contextual data, but in case some previously inserted value is going to be changed, the platform asks the original author to give his/her approval.

The task starts with the query of the geo-clustering data. The location of the case study is required first; either the name of the city or the geospatial coordinates (i.e. longitude and latitude). Together with the location information, the data from two different categories of geo-clustering data are needed: (1) Weather data and (2) Socio-economic data. These data are obtained from external geo-referenced data sources.

Afterwards the Owner is asked to assign a use to each building from the list of buildings involved in the retrofitting project. Then buildings and typologies are shown to the Owner and the other users (Prime Designer and Prime Constructor) are informed about the contextual data and the defined typologies. Both users check the data provided by the Owner and validate or modify the data obtained. When all users agree on the typologies and the contextual data received from the geoclustering services, these data are validated and stored into the contextual repository.

For the definition of other contextual data, not provided by geo-clustering techniques, the inserted information is shown to the Prime Designer. If any information is missing he is the main responsible for introducing the missing data. For each building typology the Prime Designer has to complete information related to: (1) building elements and materials, (2) building energy systems, (3) district energy systems and (4) building schedules. The Prime Designer has completed each type of information. Then the other users (Owner and Prime Constructor) validate or provide comments regarding the information introduced by the Prime Designer. When all the users agree on the contextual information required for the implementation of the project, the information is validated and stored into the Context repository.

Figure 19: UC3.4 Insert Contextual Data (1 of 2)

Figure 20: UC3.4 Insert Contextual Data (2 of 2)

#### 5.7.2 Description of UI processes

#### 5.7.2.1 Query Geo-clustering Data

Table 26: Query geo-clustering data process in UC3.4

| Task Name   | Query Geo-clustering data                                                                                                    |
|-------------|----------------------------------------------------------------------------------------------------|
| Task type   | Manual                                                                                                    |
| User        | Owner                                                                                                    |
| Interaction | Form                                                                                                    |
| Description | The user, through a simple GUI, triggers the processes to access the contextual data available through geo-clustering techniques. |
| Input data  | None                                                                                                    |

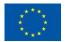

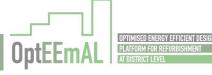

#### 5.7.2.2 Check and Edit Contextual Data

Table 27: Check and edit contextual data process in UC3.4

| Task Name   | Check and edit contextual data                                                                                                    |
|-------------|----------------------------------------------------------------------------------------------------|
| Task type   | Manual                                                                                                    |
| User        | Owner / Prime Designer / Prime Constructor                                                                                                    |
| Interaction | Form                                                                                                    |
| Description | OptEEmAL GUI presents to the user in a structured manner the information collected by the geo-clustering services. The collected information is checked, edited, completed and finally validated by the users. |
| Input data  | Data collected edited and completed                                                                                                    |
| Output data | Data collected from geo-clustering services                                                                                                    |

#### 5.7.2.3 Search for Unstructured Data

Table 28: Search for unstructured data process in UC3.4

| Task Name   | Search for unstructured data                                                                                                    |
|-------------|----------------------------------------------------------------------------------------------------|
| Task type   | Manual                                                                                                    |
| User        | Owner, Prime Designer and Prime Constructor                                                                                                    |
| Interaction | Form                                                                                                    |
| Description | The user is provided with a "search box" into the OptEEmAL GUI in order to search in the web for unstructured contextual data. Advanced searching functionalities for filtering and fine tuning is provided to quickly find useful information for completing the contextual data required in the refurbishment project. |
| Input data  | Searching words                                                                                                    |
| Output data | Results of the search                                                                                                    |

### 5.7.2.4 Assign a Use to Each Building

Table 29: Assign a use to each building in UC3.4

| Task Name   | Assign a use to each building                                                   |
|-------------|---------------------------------------------------------------------------------|
| Task type   | Manual                                                                          |
| User        | Owner                                                                           |
| Interaction | Form                                                                            |
| Description | The Owner is presented with CityGML and IFC matched information and is asked to |

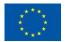

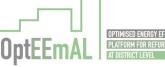

|             | assign a use for each building from a list |
|-------------|--------------------------------------------|
| Input data  | Building Use                               |
| Output data | List of buildings assigned to each use     |

### 5.7.2.5 Show Buildings and Typologies

Table 30: Show buildings and typologies in UC3.4

| Task Name   | Show buildings and typologies                                                                                                    |
|-------------|----------------------------------------------------------------------------------------------------|
| Task type   | Manual                                                                                                    |
| User        | Owner                                                                                                    |
| Interaction | Form                                                                                                    |
| Description | According to building geometry, orientation and use, a table with all buildings and their corresponding typologies to be used in simulation is presented to the user (Owner). |
| Output data | List of buildings and typologies                                                                                                    |

### 5.7.2.6 Send Contextual Data and Building Typologies for Comments

Table 31: Send contextual data and building typologies for comments in UC3.4

| Task Name   | Send contextual data and building typologies for comments                                                                                                    |
|-------------|----------------------------------------------------------------------------------------------------|
| Task type   | Manual                                                                                                    |
| User        | Owner                                                                                                    |
| Interaction | Form                                                                                                    |
| Description | When contextual data and building typologies have been selected by the Owner, he / she requests other technical users (Prime Designer and Prime Constructor) to check the contextual data collected from geo-clustering techniques as well as defined typologies |
| Input data  | Request                                                                                                    |
| Output data | Contextual data and Building typologies                                                                                                    |

### 5.7.2.7 Implement Suggestions, Validate and Store

Table 32: Implement suggestions, validate and store in UC3.4

| Task Name | Implement suggestions, validate and store |
|-----------|-------------------------------------------|
| Task type | Manual                                    |
| User      | Owner                                     |

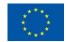

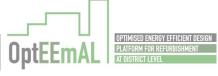

| Interaction | Form                                                                                                    |
|-------------|----------------------------------------------------------------------------------------------------|
| Description | Suggestions, comments and validations sent by other users (Designer and Constructor) are collected by the Owner and the corresponding actions are carried out in order to implement the suggestions provided by others. When the comments and suggestions are taken into account, final values are stored into the repositories. |
| Output data | Suggestions, comments and modifications provided by other users                                                                                                    |

#### 5.7.2.8 Check and Add Comments

Table 33: Implement suggestions, validate and store in UC3.4

| Task Name   | Check and add comments                                                                                                    |
|-------------|----------------------------------------------------------------------------------------------------|
| Task type   | Manual                                                                                                    |
| User        | Prime Designer and Prime Constructor                                                                                                    |
| Interaction | Form                                                                                                    |
| Description | The user selects the contextual data and the set of typologies, which have not been correctly identified or applied according to their criteria and proposes new ones, or provides feedback for the Owner. Comments to the contextual data and typologies proposed by the Owner are stored into the project repository. |
| Input data  | Comments                                                                                                    |
| Output data | Contextual data and Building typologies defined by the Owner.                                                                                                    |

### 5.7.2.9 Show a Summary of Inserted Information

Table 34: Show a summary of inserted information in UC3.4

| Task Name   | Show a summary of inserted information                                                                                                    |
|-------------|----------------------------------------------------------------------------------------------------|
| Task type   | Manual                                                                                                    |
| User        | Prime Designer                                                                                                    |
| Interaction | Form                                                                                                    |
| Description | User (Prime Designer) is presented with a summary of inserted information: IFCs, data contained, contextual data and typologies. He / She validates the information shown or identifies that complementary information is required for the proper implementation of the project. |
| Input data  | Validate                                                                                                    |
| Output data | Summary of inserted information                                                                                                    |

### 5.7.2.10 Select Typology and Provide Complementary Information

Table 35: Select typology and provide complementary information in UC3.4

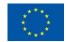

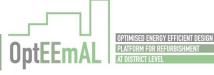

| 40 |        |   | _  |
|----|--------|---|----|
| 48 | llid I | 0 | 15 |
|    |        |   |    |

| Task Name   | Select typology and provide complementary information                                                                                                    |
|-------------|----------------------------------------------------------------------------------------------------|
| Task type   | Manual                                                                                                    |
| User        | Prime Designer                                                                                                    |
| Interaction | Form                                                                                                    |
| Description | User selects a typology and the type of complementary information required to be completed (Building elements/material, Building energy systems, District energy systems or Building schedules) |
| Input data  | Selected typology and type of information required to be completed                                                                                                    |
| Output data | List of typologies and types of information to complete                                                                                                    |

### 5.7.2.11 Introduce Information about Building Elements / Materials

Table 36: Introduce information about building elements / materials in UC3.4

| Task Name   | Introduce information about building elements / materials                                                                                                    |
|-------------|----------------------------------------------------------------------------------------------------|
| Task type   | Manual                                                                                                    |
| User        | Prime Designer                                                                                                    |
| Interaction | Form + 3D visualization                                                                                                    |
| Description | User is presented with a catalogue of building elements to choose from and the 3D representation of the selected typology. User selects a building element in 3D model from selected typology and matches it with a corresponding element from the list. |
| Input data  | Selected element from the typology and selected element from the list                                                                                                    |
| Output data | List of building elements assigned to each typology                                                                                                    |

# 5.7.2.12 Introduce Information about Building Energy Systems

Table 37: Introduce information about building energy systems in UC3.4

| Task Name   | Introduce information about building energy systems                                                                                                    |
|-------------|----------------------------------------------------------------------------------------------------|
| Task type   | Manual                                                                                                    |
| User        | Prime Designer                                                                                                    |
| Interaction | Form + 3D visualization                                                                                                    |
| Description | User is presented with a catalogue of energy systems to choose from and the 3D representation of the selected typology. User assigns one or more energy systems to each typology. |
| Input data  | Selected typology and selected energy system from the list                                                                                                    |

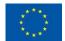

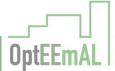

| Output data | List of energy systems assigned to each typology |
|-------------|--------------------------------------------------|
|-------------|--------------------------------------------------|

### 5.7.2.13 Introduce Information about District Energy Systems

Table 38: Introduce information about district energy systems in UC3.4

| Task Name   | Introduce information about district energy systems                                                                                                    |
|-------------|----------------------------------------------------------------------------------------------------|
| Task type   | Manual                                                                                                    |
| User        | Prime Designer                                                                                                    |
| Interaction | Form + 3D visualization                                                                                                    |
| Description | User is presented with a catalogue of energy systems at district level to choose from.  User assigns one or more energy systems to each typology and selects the other typologies to which these systems are connected. |
| Input data  | Selected typology, selected energy system at district level from the list and the list of other typologies to which are connected                                                                                       |
| Output data | List of district energy systems assigned to each typology                                                                                                    |

### 5.7.2.14 Introduce Information about Building Schedules

Table 39: Introduce information about building schedules in UC3.4

| Task Name   | Introduce information about building schedules                                                                                               |
|-------------|----------------------------------------------------------------------------------------------------|
| Task type   | Manual                                                                                                    |
| User        | Prime Designer                                                                                                    |
| Interaction | Form                                                                                                    |
| Description | User is presented with a list of schedules to choose from. User assigns a schedule to the building typology or validates the predefined one. |
| Input data  | Selected typology and selected schedule                                                                                                    |
| Output data | List of schedules assigned to each typology                                                                                                  |

### 5.7.2.15 Validate or Write Justification and Store

Table 40: Validate or write justification and store in UC3.4

| Task Name   | Validate or write justification and store |
|-------------|-------------------------------------------|
| Task type   | Manual                                    |
| User        | Prime Designer                            |
| Interaction | Form                                      |

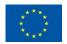

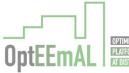

| Description | User is presented with a summary of the information selected to define the retrofitting project and validates the information, then the data are stored into the repositories. If any of the comments or suggestions proposed by other users are not taken into consideration the justification is also be provided and stored into the repository. |
|-------------|----------------------------------------------------------------------------------------------------|
| Input data  | Validation or Justification                                                                                                    |
| Output data | Summary of Information                                                                                                    |

### 5.7.3 GUI Mock-ups

### 5.7.3.1 Query Geo-clustering Data

# Contextual Data Query Geo-clustering Data Queried Re-Query Check and Edit Contextual Data Search Unstructured Data "Building and Typologies" becomes available to other users after Owner requests validation Assign Use to Buildings Buildings and Typologies Request Validation 1 Validation sent. Alex Murphy (Prime Designer) Provide Complementary Info Building Elements / Materials **Building Energy Systems** Not Validated District Energy Systems **Building Schedules**

Figure 21: Contextual Data Panel in UC3.4

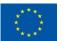

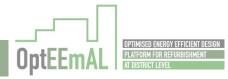

#### 5.7.3.2 Check and Edit Contextual Data

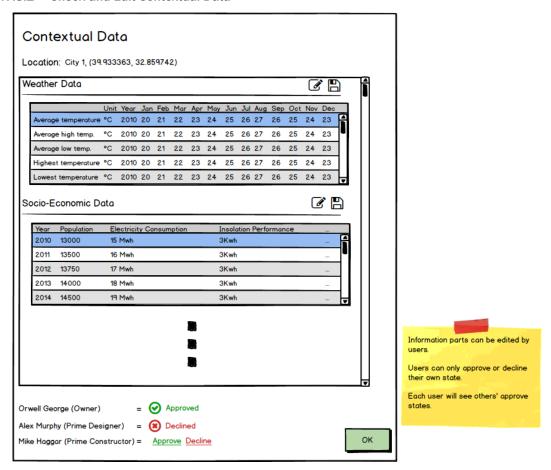

Figure 22: Check and Edit Contextual Data in UC3.4

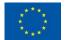

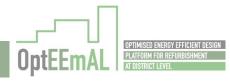

#### 5.7.3.3 Search for Unstructured Data

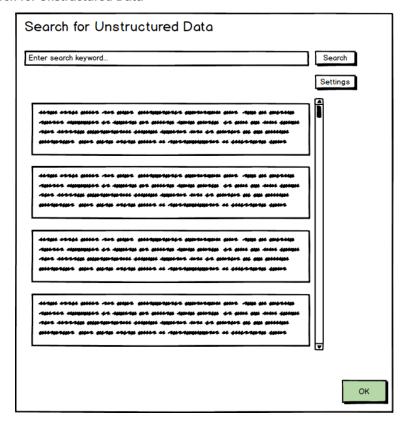

Figure 23: Search for Unstructured Data in UC3.4

### 5.7.3.4 Assign a Use to Each Building

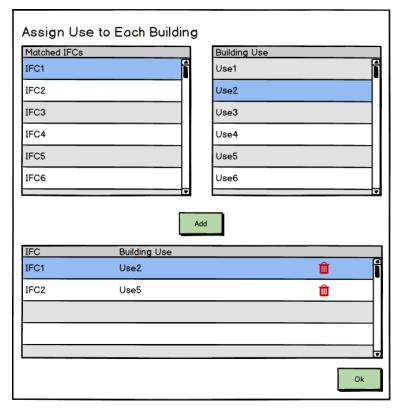

Figure 24: Assign a Use to Each Building in UC3.4

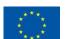

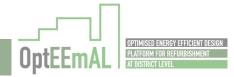

#### 5.7.3.5 Show Buildings and Typologies

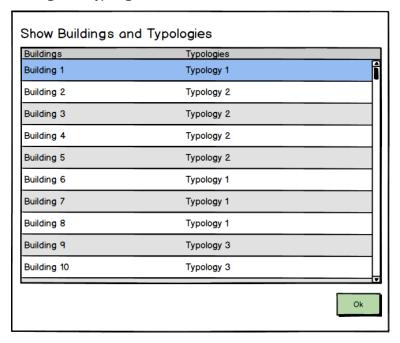

Figure 25: Show Buildings and Typologies in UC3.4

5.7.3.6 Send Contextual Data and Building Typologies for Comments

See Figure 21: Contextual Data Panel in UC3.4

5.7.3.7 Implement Suggestions, Validate and Store

See Figure 21: Contextual Data Panel in UC3.4

5.7.3.8 Check and Add Comments

See Figure 21: Contextual Data Panel in UC3.4

5.7.3.9 Show a Summary of Inserted Information

See Figure 21: Contextual Data Panel in UC3.4

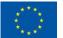

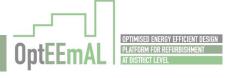

#### 5.7.3.10 Select Typology and Provide Complementary Information

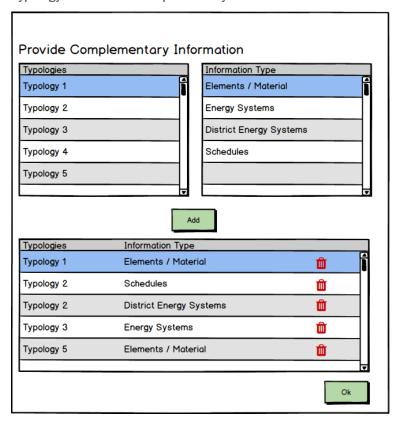

Figure 26: Provide Complementary Information in UC3.4

#### 5.7.3.11 Introduce Information about Building Elements / Materials

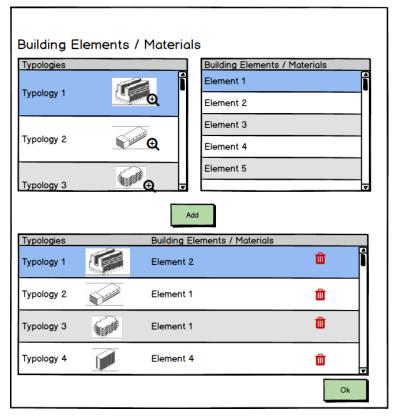

Figure 27: Building Elements / Materials in UC3.4

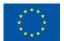

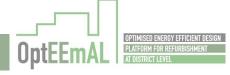

#### 5.7.3.12 Introduce Information about Building Energy Systems

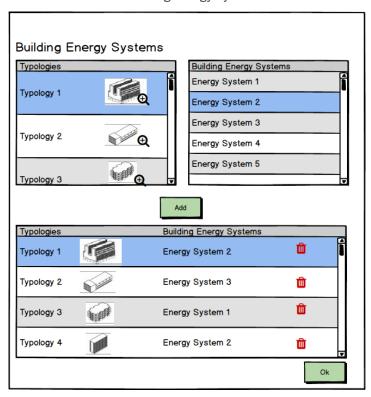

Figure 28: Building Energy Systems in UC3.4

#### 5.7.3.13 Introduce Information about District Energy Systems

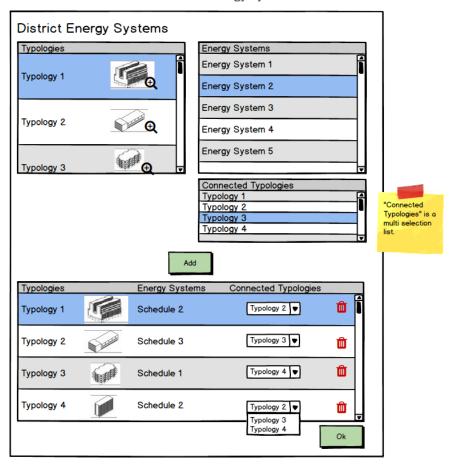

Figure 29: District Energy Systems in UC3.4

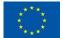

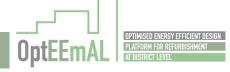

### 5.7.3.14 Introduce Information about Building Schedules

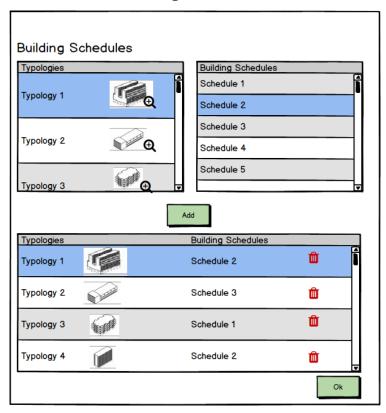

Figure 30: District Energy Systems in UC3.4

#### 5.7.3.15 Validate or Write Justification and Store

See Figure 21: Contextual Data Panel in UC3.4

### 5.7.4 Input / Output Data Formats

Table 41: Input / Output Data Formats in UC3.4

| Process                           | Parameter                                       | Data Format                                                                                                    | Restrictions                 |
|-----------------------------------|-------------------------------------------------|----------------------------------------------------------------------------------------------------|------------------------------|
| Check and Edit<br>Contextual Data | Data collected from geo-<br>clustering services | .epw                                                                                                    |                              |
|                                   | Required data from geoclustering services       |                                                                                                    |                              |
| Search for unstructured data      | Searching words                                 | Free text                                                                                                    | Maximum length to be defined |
|                                   | Search results                                  | HTML                                                                                                    |                              |
| Assign a Use to<br>Each Building  | Building Use                                    | <selection a="" from="" list=""></selection>                                                                                                    |                              |
|                                   | List of buildings                               | List of <pre><pre>clipted list</pre></pre>                                                                                                    |                              |
| Show Buildings and Typologies     | List of buildings and typologies                | List of <pre><pre>clip <pre>clip <pr< td=""><td></td></pr<></pre></pre> |                              |
| Send Contextual                   | Request                                         | Yes / No                                                                                                    |                              |

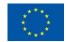

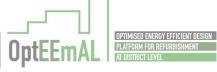

| Typologies for                         | Contextual data                         |                                                                                                    |                              |
|----------------------------------------|-----------------------------------------|----------------------------------------------------------------------------------------------------|------------------------------|
| Comments                               | Building typologies                     | List of <pre><pre>clipter</pre></pre>                                                                                                    |                              |
|                                        | Suggestions, comments and nodifications | Free text                                                                                                    | Maximum length to be defined |
| Check and Add<br>Comments              | Comments                                | Free text                                                                                                    | Maximum length to be defined |
| С                                      | Contextual data                         |                                                                                                    |                              |
| В                                      | Building typologies                     | List of <pre><pre>cpredefined list&gt;</pre></pre>                                                                                                    |                              |
| Show a Summary V                       | /alidate                                | Yes / No                                                                                                    |                              |
| Information S                          | Summary of inserted information         | Various                                                                                                    |                              |
| Select Typology Ty                     | ypology                                 | <selection a="" from="" list=""></selection>                                                                                                    |                              |
|                                        | ype of information required             | <selection a="" from="" list=""></selection>                                                                                                    |                              |
| L                                      | ist of typologies                       | List of <pre><pre>cpredefined list&gt;</pre></pre>                                                                                                    |                              |
| Introduce B Information about          | Building element                        | <selection a="" from="" list=""></selection>                                                                                                    |                              |
|                                        | ypology                                 | <selection a="" from="" list=""></selection>                                                                                                    |                              |
|                                        | ist of building elements                | List of <pre><pre>cpredefined list&gt;</pre></pre>                                                                                                    |                              |
| Introduce B Information about          | Building energy system                  | <selection a="" from="" list=""></selection>                                                                                                    |                              |
| B 20 0 1 5 1                           | ypology                                 | <selection a="" from="" list=""></selection>                                                                                                    |                              |
| L                                      | ist of building energy<br>systems       | List of <pre><pre>clip color color c</pre></pre> |                              |
| Introduce D Information about          | District energy system                  | <selection a="" from="" list=""></selection>                                                                                                    |                              |
|                                        | ypology                                 | <selection a="" from="" list=""></selection>                                                                                                    |                              |
| L                                      | ist of district energy systems          | List of <pre><pre><pre><pre>colon</pre></pre></pre></pre>                                                                                                    |                              |
| Introduce B Information about          | Building schedules                      | <selection a="" from="" list=""></selection>                                                                                                    |                              |
|                                        | ypology                                 | <selection a="" from="" list=""></selection>                                                                                                    |                              |
| L                                      | ist of schedules                        | List of <pre><pre><pre><pre><pre><pre>predefined list&gt;</pre></pre></pre></pre></pre></pre>                                                                                                    |                              |
| Validate or Write V  Justification and | /alidate                                | Yes / No                                                                                                    |                              |
|                                        | Summary of Information                  | Various                                                                                                    |                              |

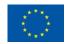

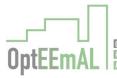

#### 5.8 UC6 Show DPIs

#### 5.8.1 Workflow

The workflow described in the following figure shows the process required for presenting the user the results of the diagnosis DPIs. All the users should have access to the results of the Diagnosis DPIs. This task consists mainly on the presentation of the DPIs resulting from the diagnosis of the current state of the retrofitting district. After the completion of the task the user is requested to provide the list of configuration parameters (TBBs, strategies and prioritization criteria) for the retrofitting project (UC7). The DPIs should be available during the following tasks: insertion of targets, boundaries and barriers, checking of the strategies and insertion of the prioritization criteria.

Figure 31: UC6 Show DPIs

### 5.8.2 Description of UI processes

#### 5.8.2.1 Show Diagnosis DPIs

Table 42: Show Diagnosis DPIs in UC6

| Task Name   | Show diagnosis DPIs                                                                                                    |
|-------------|----------------------------------------------------------------------------------------------------|
| Task type   | Manual                                                                                                    |
| User        | Owner / Prime Designer / Primer Constructor                                                                                                    |
| Interaction | Graphs + 2D Map                                                                                                    |
| Description | OptEEmAL platform shows to the user the result of the diagnosis of the current state for the retrofitting project. Diagnosis DPIs are shown at district level, however, some DPIs could be shown at building level. |
| Output data | Diagnosis DPIs and results for each DPI                                                                                                    |

### 5.8.3 GUI Mock-ups

### 5.8.3.1 Show Diagnosis DPIs

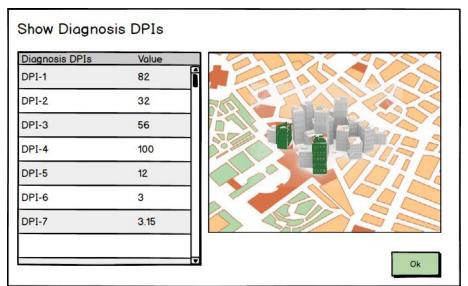

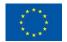

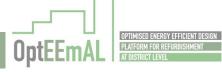

Figure 32: Show diagnosis DPIs mock-up in UC6

# 5.8.4 Input / Output Data Formats

Table 43: Input / Output Data Formats in UC6

| Process                | Parameter      | Data Format                                          | Restrictions |
|------------------------|----------------|------------------------------------------------------|--------------|
| Show<br>diagnosis DPIs | Diagnosis DPIs | List of <selection a="" from="" list=""></selection> | None         |
|                        | DPIs results   | List of <numeric value=""></numeric>                 | None         |

### 5.9 UC7.1 Insert Targets, Boundaries and Barriers related to ECMs

#### 5.9.1 Workflow

The workflow described in the following figure shows the process required for the identification of targets, boundaries and barriers related to ECMs into the OptEEmAL platform. The user responsible for introducing this information is the Owner. The task consists mainly in the selection of the most suitable targets and barriers from a preconfigured list for the specific project at both district and building level. The selection of targets and barriers for buildings are defined for each typology of building. Selected targets and barriers are stored into the project repository.

Figure 33: UC7.1 Insert Targets, Boundaries and Barriers related to ECMs

#### 5.9.2 Description of UI processes

### 5.9.2.1 Select Applicable Targets and an Option for Each Target

Table 44: Select applicable targets and an option for each target in UC7.1

| Task Name   | Select applicable targets and an option for each target                                                                                                    |
|-------------|----------------------------------------------------------------------------------------------------|
| Task type   | Manual                                                                                                    |
| User        | Owner                                                                                                    |
| Interaction | Form                                                                                                    |
| Description | The user selects the most suitable set of targets for the district or for a specific building typology. The applicable targets are selected by the user from a predefined list and the options for each target are also selected from a pre-configured list. Both, targets and options, can be different form the district scale to those applicable at building scale |
| Input data  | List of selected targets and options for each target                                                                                                    |
| Output data | Predefined list of targets and options                                                                                                    |

#### 5.9.2.2 Select Applicable Barriers and an Option for Each Barrier

Table 45: Select applicable barriers and an option for each barrier in UC7.1

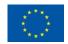

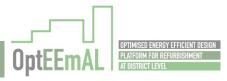

| Task Name   | Select applicable barriers and an option for each barrier                                                                                                    |
|-------------|----------------------------------------------------------------------------------------------------|
| Task type   | Manual                                                                                                    |
| User        | Owner                                                                                                    |
| Interaction | Form                                                                                                    |
| Description | The user selects the most suitable set of barriers for the district or for a specific building typology. The applicable barriers are selected by the user from a predefined list and the options for each barrier are also selected from a pre-configured list. Both, barriers and options, can be different form the district scale to those applicable at building scale |
| Input data  | List of selected barriers and options for each barrier                                                                                                    |
| Output data | Predefined list of barriers and options                                                                                                    |

#### 5.9.2.3 Select Applicable Boundaries and an Option for Each Boundary

Table 46: Select applicable boundaries and an option for each boundary in UC7.1

| Task Name   | Select applicable boundaries and an option for each boundary                                                                                                    |  |
|-------------|----------------------------------------------------------------------------------------------------|--|
| Task type   | Manual                                                                                                    |  |
| User        | Owner                                                                                                    |  |
| Interaction | Form                                                                                                    |  |
| Description | The user selects the most suitable set of boundaries for the district or for a specific building typology. The applicable boundaries are selected by the user from a predefined list and the options for each boundary are also selected from a pre-configured list. Both, boundaries and options, can be different form the district scale to those applicable at building scale |  |
| Input data  | List of selected boundaries and options for each boundary                                                                                                    |  |
| Output data | Predefined list of boundaries and options                                                                                                    |  |

### 5.9.2.4 Select Building Typology

Table 47: Select building typology in UC7.1

| Task Name   | Select building typology                                                               |
|-------------|----------------------------------------------------------------------------------------|
| Task type   | Manual                                                                                 |
| User        | Owner                                                                                  |
| Interaction | Form                                                                                   |
| Description | The user selects the building typology to define targets, boundaries and barriers. The |

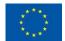

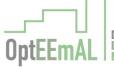

|             | typology is selected from the list of typologies previously defined in the project. |  |  |
|-------------|-------------------------------------------------------------------------------------|--|--|
| Input data  | Selected building typology                                                          |  |  |
| Output data | List of building typologies                                                         |  |  |

### 5.9.3 GUI Mock-ups

### 5.9.3.1 Select Applicable Targets and an Option for Each Target

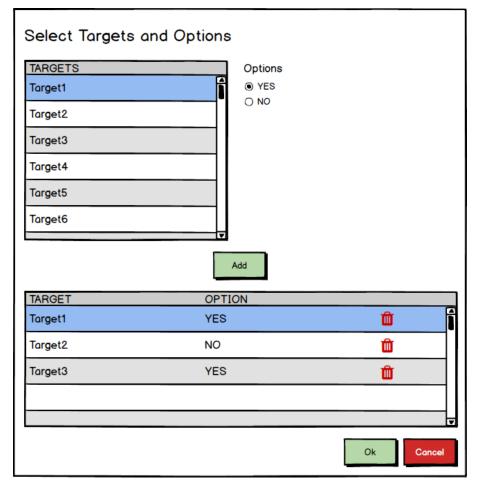

Figure 34: Select Applicable Targets and an Option for Each Target in UC7.1

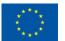

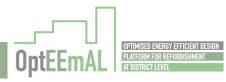

### 5.9.3.2 Select Applicable Barriers and an Option for Each Barrier

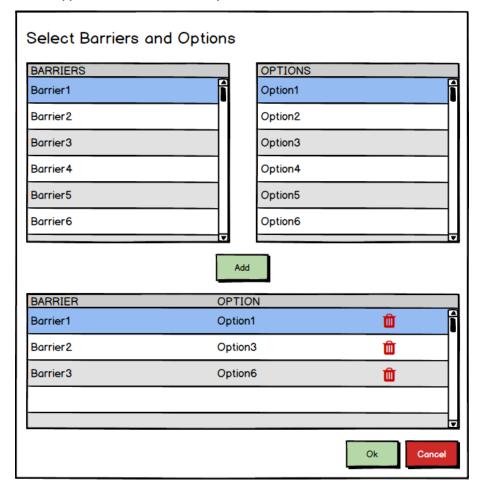

Figure 35 Select Applicable Barriers and an Option for Each Barrier in UC7.1

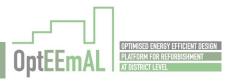

#### 5.9.3.3 Select Applicable Boundaries and an Option for Each Boundary

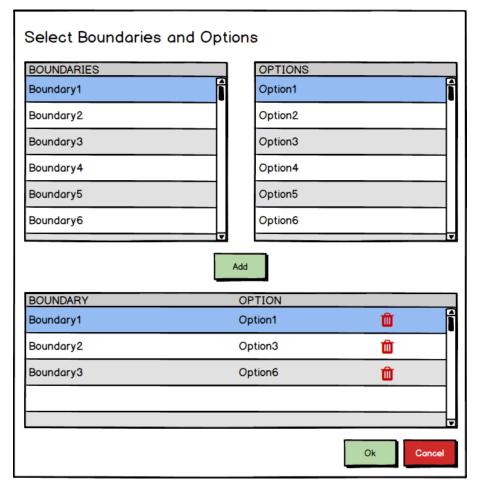

Figure 36 Select Applicable Boundaries and an Option for Each Boundary in UC7.1

#### 5.9.3.4 Select Building Typology

#### Targets, Boundaries and Barriers related to ECM

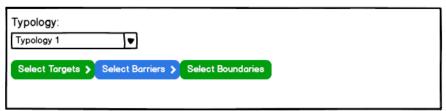

Figure 37: Select Building Typology in UC7.1

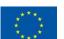

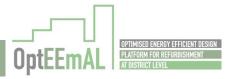

### 5.9.4 Input / Output Data Formats

Table 48: Input / Output Data Formats in UC7.1

| Process                                       | Parameter           | Data Format                                          | Restrictions                                                                                                    |
|-----------------------------------------------|---------------------|------------------------------------------------------|----------------------------------------------------------------------------------------------------|
| Select applicable                             | Targets             | List of targets                                      |                                                                                                    |
| targets and an<br>option for<br>each target   | Options             | YES / NO                                             | All targets should be given a YES / NO value                                                                                                    |
| Select<br>applicable                          | Barriers            | List of barriers                                     |                                                                                                    |
| barriers and<br>an option for<br>each barrier | Options             | YES / NO or NO / value                               | If the answer required is YES / NO, it is mandatory to be answered  If the answer required is NO / value, when a value is not introduced it will be considered as a "NO" |
| Select<br>applicable<br>boundaries            | Boundaries          | List of <selection a="" from="" list=""></selection> |                                                                                                    |
| and an option<br>for each<br>boundary         | Options             | List of <selection a="" from="" list=""></selection> |                                                                                                    |
| Select building typology                      | Selected typology   | <selection a="" from="" list=""></selection>         |                                                                                                    |
|                                               | Building typologies | List of <pre>cpredefined list&gt;</pre>              |                                                                                                    |

## 5.10 UC7.2 Insert Targets and Boundaries related to DPIs

#### 5.10.1 Workflow

The workflow described in the following figure shows the process required for the insertion of the target and boundaries related to DPIs into the OptEEmAL platform. The user responsible for introducing this information is the Owner. The task consists mainly in the selection of the most suitable targets and boundaries from a preconfigured list for the specific project at both district and building level and the insertion of a value, when required. The selection of targets and boundaries for buildings are defined for each typology of building. Selected targets and boundaries are stored into the project repository.

Figure 38: UC7.2 Insert Targets, Boundaries and Barriers related to DPIs

### 5.10.2 Description of UI processes

# 5.10.2.1 Show Building Typologies and Select one of Them

Table 49: Show building typologies and select one of them in UC7.2

|   | Task Name | Show building typologies and select one of them |
|---|-----------|-------------------------------------------------|
| 1 |           |                                                 |

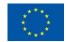

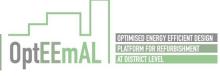

| Task type   | Manual                                                                                                    |  |
|-------------|----------------------------------------------------------------------------------------------------|--|
| User        | Owner                                                                                                    |  |
| Interaction | Form                                                                                                    |  |
| Description | The user selects one of the building typologies in order to define targets and boundaries. The typology is selected from the list of typologies previously defined in the project. |  |
| Input data  | Selected building typology                                                                                                    |  |
| Output data | List of building typologies                                                                                                    |  |

### 5.10.2.2 Select Applicable Targets and a Value for Each Target

Table 50: Select applicable targets and a value for each target in UC7.2

| Task Name   | Select applicable targets and a value for each target                                                                                                    |  |
|-------------|----------------------------------------------------------------------------------------------------|--|
| Task type   | Manual                                                                                                    |  |
| User        | Owner                                                                                                    |  |
| Interaction | Form                                                                                                    |  |
| Description | The user selects the most suitable set of targets for a specific building typology or for the district. The applicable targets are selected by the user from a predefined list and the values for each target are provided by the user. Both, targets and options, applicable at district scale can be different from those applicable at building scale |  |
| Input data  | List of selected targets and values for each target                                                                                                    |  |
| Output data | Predefined list of targets and possible values when exist                                                                                                    |  |

## 5.10.2.3 Select Applicable Boundaries and a Value for Each Boundary

Table 51: Select applicable boundaries and a value for each boundary in UC7.2

| Task Name   | Select applicable boundaries and a value for each boundary                                                                                                    |
|-------------|----------------------------------------------------------------------------------------------------|
| Task type   | Manual                                                                                                    |
| User        | Owner                                                                                                    |
| Interaction | Form                                                                                                    |
| Description | The user selects the most suitable set of boundaries for a specific building typology or for the district. The applicable boundaries are selected by the user from a predefined list and the values for each boundary are provided by the user. Both, boundaries and values, can be different form the district scale to those applicable at building scale |
| Input data  | List of selected boundaries and values for each boundary                                                                                                    |
| Output data | Predefined list of boundaries and possible values when exist                                                                                                    |

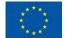

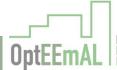

### 5.10.2.4 Request Technical Users to Provide Comments

Table 52: Request technical users to provide comments in UC7.2

| Task Name   | Request technical users to provide comments                                                                                                    |
|-------------|----------------------------------------------------------------------------------------------------|
| Task type   | Manual                                                                                                    |
| User        | Owner                                                                                                    |
| Interaction | Form                                                                                                    |
| Description | When targets and boundaries for both building typology and the district have been selected by the Owner, he / she requests other technical users (Prime Designer and Prime Constructor) to check the selected lists and values. Selected targets and boundaries and the values for each of them are stored into the project repository. |
| Input data  | Request                                                                                                    |

### 5.10.2.5 Implement Suggestions Provided by Other Users

Table 53: Implement suggestions provided by other users in UC7.2

| Task Name   | Implement suggestions provided by other users                                                                                                    |
|-------------|----------------------------------------------------------------------------------------------------|
| Task type   | Manual                                                                                                    |
| User        | Owner                                                                                                    |
| Interaction | Form                                                                                                    |
| Description | Suggestions, comments and validations sent by other users (Designer and Constructor) are collected by the Owner and the corresponding actions are carried out in order to implement the suggestions provided by others Depending on the values to be edited or if the modifications are performed for building typology or district, it is required to access to other processes described above. |
| Input data  | Step of the process to access in order to implement the suggestions                                                                                                    |
| Output data | Suggestions, comments and modifications provided by other users                                                                                                    |

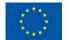

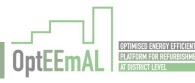

### 5.10.2.6 Analyse Targets and Boundaries and Provide Comments

Table 54: Analyse targets and boundaries and provide comments in UC7.2

| Task Name   | Analyse targets and boundaries and provide comments                                                                                                    |
|-------------|----------------------------------------------------------------------------------------------------|
| Task type   | Manual                                                                                                    |
| User        | Prime Constructor and Prime Designer                                                                                                    |
| Interaction | Form                                                                                                    |
| Description | The user selects the list of targets or boundaries of the values for them, which have not been correctly identified or applied according to their criteria and proposes new ones, or comments for the implementation by the Owner. Comments to the targets and boundaries proposed by the Owner are stored into the project repository. |
| Input data  | Comments                                                                                                    |
| Output data | Complete list of target, boundaries and values defined by the Owner.                                                                                                    |

### 5.10.3 GUI Mock-ups

### 5.10.3.1 Show Building Typologies and Select one of Them

Targets, Boundaries and Barriers related to DPI

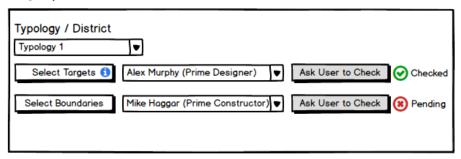

Figure 39: Show building typologies and select one of them in  ${\sf UC7.2}$ 

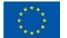

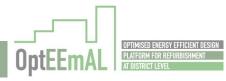

#### 5.10.3.2 Select Applicable Targets and a Value for Each Target

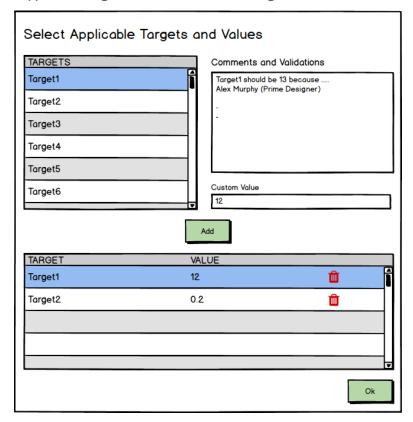

Figure 40: Select Applicable Targets and a Value for Each Target in UC7.2

#### 5.10.3.3 Select Applicable Boundaries and a Value for Each Boundary

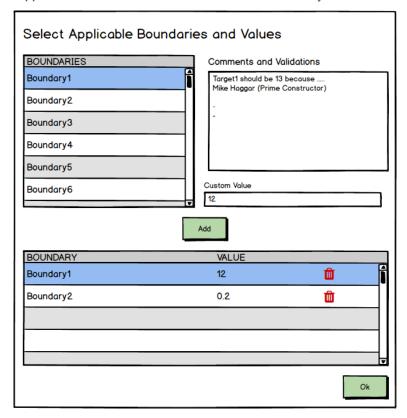

Figure 41: Select Applicable Boundaries and a Value for Each Boundary in UC7.2  $\,$ 

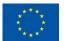

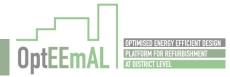

5.10.3.4 Request Technical Users to Provide Comments

See Figure 39: Show building typologies and select one of them in UC7.2

5.10.3.5 Implement Suggestions Provided by Other Users

See Figure 40: Select Applicable Targets and a Value for Each Target in UC7.2 and Figure 41: Select Applicable Boundaries and a Value for Each Boundary in UC7.2

5.10.3.6 Analyse Targets and Boundaries and Provide Comments

See Figure 40: Select Applicable Targets and a Value for Each Target in UC7.2 and Figure 41: Select Applicable Boundaries and a Value for Each Boundary in UC7.2

### **5.10.4** Input / Output Data Formats

Table 55: Input / Output Data Formats in UC7.2

| Process                                     | Parameter           | Data Format                                                                                                   | Restrictions                 |
|---------------------------------------------|---------------------|----------------------------------------------------------------------------------------------------|------------------------------|
| Show building typologies and                | Selected typology   | <selection a="" from="" list=""></selection>                                                                  |                              |
| select one of them                          | Building typologies | List of <pre><pre>clist of <pre><pre>clist <pre><pre>predefined list &gt;</pre></pre></pre></pre></pre></pre> |                              |
| Select applicable targets and a             | Targets             | List of <selection a="" from="" list=""></selection>                                                          |                              |
| value for each<br>target                    | Values              | List of <selection a="" from="" list=""> when they are predefined.</selection>                                |                              |
| Select applicable boundaries and a          | Boundaries          | List of <selection a="" from="" list=""></selection>                                                          |                              |
| value for each<br>boundary                  | Values              | List of <selection a="" from="" list=""> when they are predefined.</selection>                                |                              |
| Request technical users to provide comments | Request             | Yes / No                                                                                                    |                              |
| Implement suggestions                       | Step of the process | Selection from a list                                                                                         |                              |
| provided by other users                     | Suggestions         | Free text                                                                                                    |                              |
|                                             | Targets             | List of <selection a="" from="" list=""></selection>                                                          |                              |
|                                             | Boundaries          | List of <selection a="" from="" list=""></selection>                                                          |                              |
|                                             | Values              | List of <selection a="" from="" list=""> when they are predefined.</selection>                                |                              |
| Analyse targets and boundaries and provide  | Suggestions         | Free text                                                                                                    | Maximum length to be defined |
| comments                                    | Targets             | List of <selection a="" from="" list=""></selection>                                                          |                              |
|                                             | Boundaries          | List of <selection a="" from="" list=""></selection>                                                          |                              |
|                                             | Values              | List of <selection a="" from="" list=""> when they are predefined.</selection>                                |                              |

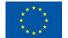

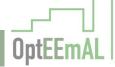

# 5.11 UC9 Check Strategies

#### 5.11.1 Workflow

The workflow described in the following figure shows the process required for showing strategies to all IPD roles to verify and, if needed, editing or removing those ECMs that cannot be used in the retrofitting project. All the users of the platform participate in this task. It starts by showing the Prime Constructor the list of strategies included in the ECM repository that are applicable to the retrofitting project. Once one or more ECMs have been selected by the user, the choice and their configuration is stored in the project repository. The Prime Constructor is the user responsible for adding, editing and even removing a specific applicable strategy after having analysed them. For each selected strategy the Prime Constructor is able to analyse (i.e. view the characteristics, semantic and visual data), remove (i.e. eliminate strategies from those that will be assessed for the refurbishment project), edit (i.e. modify determined parameters of the strategy to generate a "customized" one), and add (i.e. include strategies previously eliminated by the user for the refurbishment project). After the Prime Constructor has finished the selection and edition of the applicable strategies, according to their knowledge and criteria, the final list of ECMs and their parameters are shown to the user. Then other actors in the project (Owner and Prime Designer) are requested to check the strategies and provide comments. Each of the users is able to analyse the strategies and provide comments. If the strategies proposed by the Prime Constructor are accepted by the others, the list of strategies is saved. If comments are provided by the other users, the Prime Constructor modifies the selected strategies according to the comments. This is repeated until the list of ECMs and parameters for them are accepted by all users (Owner, Prime Constructor and Prime Designer).

Figure 42: UC9 Check Strategies

#### 5.11.2 Description of UI processes

#### 5.11.2.1 Show Strategies

Table 56: Show strategies in UC9

| Task Name   | Show strategies                                                                                                    |
|-------------|----------------------------------------------------------------------------------------------------|
| Task type   | Manual                                                                                                    |
| User        | Prime Constructor                                                                                                    |
| Interaction | Form                                                                                                    |
| Description | The set of applicable ECMs identified by the OptEEmAL platform for the retrofitting project are shown to the user. It is also necessary to load from the project repository those strategies selected or edited in previous iterations. |
| Output data | List of strategies                                                                                                    |

#### 5.11.2.2 Select Strategy

Table 57: Select strategy in UC9

| Task Name | Select strategy   |
|-----------|-------------------|
| Task type | Manual            |
| User      | Prime Constructor |

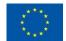

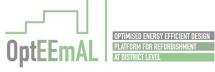

| Interaction | Form                                                                                                    |
|-------------|----------------------------------------------------------------------------------------------------|
| Description | For each of the applicable strategies, the user has the possibility to analyse, remove, add or edit the selected strategy. |
| Input data  | Selected strategy                                                                                                    |
| Output data | List of strategies                                                                                                    |

### 5.11.2.3 Analyse Strategy

Table 58: Analyse strategy in UC9

| Task Name   | Analyse strategy                                                                                                    |
|-------------|----------------------------------------------------------------------------------------------------|
| Task type   | Manual                                                                                                    |
| User        | Prime Constructor                                                                                                    |
| Interaction | Form                                                                                                    |
| Description | For the selected strategy, the user is able to analyse or view the characteristics (semantic and visual data) of the applicable ECMs. Edition is not allowed in this option. Comments provided by technical users (i.e. Prime Designer and Prime Constructor) are also visible for the user. This task is usually the step prior to editing or selecting a strategy. |
| Input data  | Selected option (Add, Delete, Edit)                                                                                                    |
| Output data | Complete list of parameters of the ECMs and comments from other users                                                                                                    |

### 5.11.2.4 Remove Strategy

Table 59: Remove strategy in UC9

| Task Name   | Remove strategy                                                                                                    |
|-------------|----------------------------------------------------------------------------------------------------|
| Task type   | Manual                                                                                                    |
| User        | Prime Constructor                                                                                                    |
| Interaction | Form                                                                                                    |
| Description | For the selected strategy, the user is able to remove or select an ECM to be assessed for the refurbishment project. Due to different reasons (knowledge, background, barriers, targets, etc.) the user can remove a specific strategy manually before the optimization process starts. |
| Output data | None                                                                                                    |

### 5.11.2.5 Edit Strategy

Table 60: Edit strategy in UC9

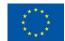

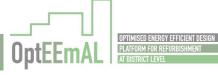

| Task Name   | Edit strategy                                                                                                    |
|-------------|----------------------------------------------------------------------------------------------------|
| Task type   | Manual                                                                                                    |
| User        | Prime Constructor                                                                                                    |
| Interaction | Form                                                                                                    |
| Description | For the selected strategy, the user is able to edit determined parameters of the applicable strategies. The edition is performed based on the criteria of the Prime Constructor and also taking into consideration comments provided by the other users (i.e. Prime Designer and Owner). These edited strategies override for the refurbishment project the ECMs that were taken as a basis. |
| Output data | Complete list of parameters of the ECMs                                                                                                    |

# 5.11.2.6 Add Strategy

Table 61: Add strategy in UC9

| Task Name   | Add strategy                                                                                                    |
|-------------|----------------------------------------------------------------------------------------------------|
| Task type   | Manual                                                                                                    |
| User        | Prime Constructor                                                                                                    |
| Interaction | Form                                                                                                    |
| Description | For the selected strategy, the user is able to remove and select an ECM to be assessed for the refurbishment project. A previously removed strategy can be considered to be selected after user comments or a new iteration after visualizing the results for a previously selected strategy. |
| Output data | None                                                                                                    |

### 5.11.2.7 Show Final List of ECMs and Parameters and Request for Comments

Table 62: Show final list of ECMs and parameters and request for comments in UC9

| Task Name   | Show final list of ECMs and parameters and request for comments                                                                                                    |
|-------------|----------------------------------------------------------------------------------------------------|
| Task type   | Manual                                                                                                    |
| User        | Prime Constructor                                                                                                    |
| Interaction | Form                                                                                                    |
| Description | The set of applicable ECMs selected and edited by the Prime Constructor for the retrofitting project is shown to the user. At this stage, the user is requested to ask other actors in the project to analyse the identified strategies and accept or provide comments about the applicability of strategies according to the project characteristics. |
| Output data | List of strategies                                                                                                    |

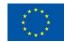

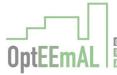

#### 5.11.2.8 Analyse Strategy and Provide Comments

Table 63: Analyse strategy and provide comments in UC9

| Task Name   | Analyse strategy and provide comments                                                                                                    |
|-------------|----------------------------------------------------------------------------------------------------|
| Task type   | Manual                                                                                                    |
| User        | Owner and Prime Designer                                                                                                    |
| Interaction | Form                                                                                                    |
| Description | For the selected strategy, the user is able to analyse and view the characteristics (semantic and visual data) of the applicable ECMs. For each strategy the user can provide relevant comments that are stored in order for the Prime Constructor to decide the use or not of this strategy in the optimization process. Comments can also suggest editing or modifying some parameters of the ECM in order to be used. |
| Input data  | Comments                                                                                                    |
| Output data | Complete list of parameters of the ECMs                                                                                                    |

### 5.11.3 GUI Mock-ups

### 5.11.3.1 Show Strategies

#### Strategy

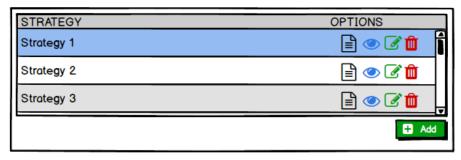

Figure 43: Show Strategies in UC9

#### 5.11.3.2 Select Strategy

See Figure 43: Show Strategies in UC9

#### 5.11.3.3 Analyse Strategy

See Figure 43: Show Strategies in UC9

# 5.11.3.4 Remove Strategy

See Figure 43: Show Strategies in UC9

#### 5.11.3.5 Edit Strategy

See Figure 43: Show Strategies in UC9

## 5.11.3.6 Analyse Strategy and Provide Comments

See Figure 43: Show Strategies in UC9

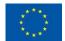

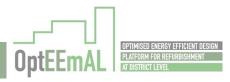

### 5.11.4 Input / Output Data Formats

Table 64: Input / Output Data Formats in UC9

| Process                                                                  | Parameter             | Data Format                                          | Restrictions                                    |
|--------------------------------------------------------------------------|-----------------------|------------------------------------------------------|-------------------------------------------------|
| Show Strategies                                                          | List of strategies    | List of <selection a="" from="" list=""></selection> |                                                 |
| Select Strategy                                                          | Selected strategy     | <selection a="" from="" list=""></selection>         |                                                 |
|                                                                          | List of strategies    | List of <selection a="" from="" list=""></selection> |                                                 |
| Analyse Strategy                                                         | Parameters of the ECM | To be specified for each parameter                   |                                                 |
|                                                                          | Selected option       | <selection a="" from="" list=""></selection>         | Possible values: "Add,<br>Delete, Edit or Back" |
| Edit Strategy                                                            | Parameters of the ECM | To be specified for each parameter                   |                                                 |
| Show final list of<br>ECMs and parameters<br>and request for<br>comments | List of strategies    | List of <selection a="" from="" list=""></selection> |                                                 |
| Analyse Strategy and Provide Comments                                    | Comment               | Free text                                            | Maximum length                                  |
|                                                                          | Parameters of the ECM | To be specified for each parameter                   |                                                 |

#### 5.12 UC10 Insert Prioritisation Criteria

#### 5.12.1 Workflow

The workflow described in the following figure shows the process required for the insertion of the prioritisation criteria into the OptEEmAL platform. All the users defined in the platform participate in this task: the Owner is the main one to introduce all the values and asks for the validation of the rest. The task starts by showing the Owner the two options available to establish the prioritisation criteria: simplified method and detailed method. If the simplified method is chosen by the Owner, a list of predefined weighting schemes, which define the general objectives to be pursued in the optimisation process, is presented to the user. Then the Owner can select a general objective for the optimisation process. The selection is validated, commented or edited by other users (Prime Constructor and Prime Designer) prior to the final validation of the selected option. If the Owner selects the detailed method firstly an explanation of the methodology for pairwise comparison is presented to the user. Then they are asked to introduce values that assess the importance of a DPI over another according to the users' criteria (pairwise comparison of DPIs). Once the pairwise comparison is completed, the other users (Prime Constructor and Prime Designer) are requested by e-mail to validate the selection performed by the Owner. These users can provide validation, comments and suggestions that are implemented or rejected by the Owner in order to select the final options for the prioritisation criteria.

Figure 44: UC10 Insert Prioritisation Criteria

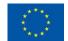

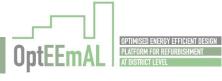

# 5.12.2 Description of UI processes

### 5.12.2.1 Select Method (Simplified vs Detailed)

Table 65: Select method (simplified vs detailed) in UC10

| Task Name   | Select method (simplified vs detailed)                                                                                               |
|-------------|----------------------------------------------------------------------------------------------------|
| Task type   | Manual                                                                                                    |
| User        | Owner                                                                                                    |
| Interaction | Form                                                                                                    |
| Description | The user selects between the two options for the establishment of the prioritisation criteria: simplified method or detailed method. |
| Input data  | Selected method                                                                                                    |

## 5.12.2.2 Select a General Objective

Table 66: Select a general objective in UC10

| Task Name   | Select a general objective                                                                                                    |
|-------------|----------------------------------------------------------------------------------------------------|
| Task type   | Manual                                                                                                    |
| User        | Owner                                                                                                    |
| Interaction | Form                                                                                                    |
| Description | The user selects the general objective for the optimisation according to a predefined list of weighting schemes associated to the general objectives |
| Input data  | Selected objective                                                                                                    |
| Output data | Predefined list of general objectives and weighting scheme                                                                                           |

## **5.12.2.3** Show Explanation on Methodology for Pairwise Comparison

Table 67: Show explanation on methodology for pairwise comparison in UC10

| Task Name   | Show explanation on methodology for pairwise comparison                        |
|-------------|--------------------------------------------------------------------------------|
| Task type   | Manual                                                                         |
| User        | Owner                                                                          |
| Interaction | Form                                                                           |
| Description | The user is presented with explanation on methodology for pairwise comparison. |
| Output data | Explanation on methodology for pairwise comparison                             |

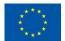

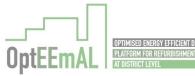

### 5.12.2.4 Show Comparison Matrix 1, 2 or 3

Table 68: Show comparison matrix 1, 2 or 3 in UC10

| Task Name   | Show comparison matrix 1, 2 or 3                                                  |
|-------------|-----------------------------------------------------------------------------------|
| Task type   | Manual                                                                            |
| User        | Owner                                                                             |
| Interaction | Form                                                                              |
| Description | The user compares DPIs in pairs and applies a value from 1 to 9 to the comparison |
| Input data  | List of values that assess the importance of one DPI over another                 |
| Output data | Comparison matrix 1, 2 and 3                                                      |

### 5.12.2.5 Show Values Applied to each Pair of DPIs

Table 69: Show values applied to each pair of DPIs in UC10

| Task Name   | Show values applied to each pair of DPIs                                                                                                    |
|-------------|----------------------------------------------------------------------------------------------------|
| Task type   | Manual                                                                                                    |
| User        | Owner                                                                                                    |
| Interaction | Form                                                                                                    |
| Description | Values resulting from the application of the pairwise comparison matrixes are presented to the user in order to be validated or modified. If any of the values are not correct they can be edited in each of the comparison matrix described in the previous process |
| Output data | Complete list of values for comparison between DPIs                                                                                                    |

## 5.12.2.6 Validate and Send e-mail to Others for Validation

Table 70: Validate and send e-mail to others for validation in UC10

| Task Name   | Validate and send e-mail to others for validation                                                                                                    |
|-------------|----------------------------------------------------------------------------------------------------|
| Task type   | Manual                                                                                                    |
| User        | Owner                                                                                                    |
| Interaction | Form                                                                                                    |
| Description | When values showing the user preferences for comparison of DPIs are correct, they are validated by the Owner and an e-mail is sent to other users (Prime Designer and Prime Constructor) to check these values. |
| Input data  | Validation                                                                                                    |

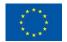

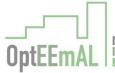

## 5.12.2.7 Implement Suggestions Provided by Other Users

Table 71: Implement suggestions provided by other users in UC10

| Task Name   | Implement suggestions provided by other users                                                                                                    |
|-------------|----------------------------------------------------------------------------------------------------|
| Task type   | Manual                                                                                                    |
| User        | Owner                                                                                                    |
| Interaction | Form                                                                                                    |
| Description | Suggestions, comments and validations sent by other users (Prime Designer and Prime Constructor) are collected by the Owner and the corresponding actions are carried out in order to implement the suggestions provided by others. Depending on the values to be edited or if the general objective needs to be modified, the implementation of the suggestions require access to other processes described above. |
| Input data  | Step of the process to access in order to implement the suggestions                                                                                                    |
| Output data | Implemented suggestions, comments and recommendations provided by other users                                                                                                    |

#### 5.12.2.8 Validate and Send Justifications

Table 72: Validate and send justifications in UC10

| Task Name   | Validate and send justifications                                                                                                    |
|-------------|----------------------------------------------------------------------------------------------------|
| Task type   | Manual                                                                                                    |
| User        | Owner                                                                                                    |
| Interaction | Form                                                                                                    |
| Description | The user validates the final values for DPIs comparison or the general objective selected. The justifications, if the Owner decides not to accept the suggestions provided by other users, is sent to the users providing the suggestions. Prioritisation criteria and justifications are stored into the project repository. |
| Input data  | Validation                                                                                                    |
| Output data | Prioritisation criteria, comments and justifications                                                                                                    |

# 5.12.2.9 Analyse Information and Provide Comments and Modifications

Table 73: Analyse information and provide comments and modifications in UC10

| Task Name   | Analyse information and provide comments and modifications |
|-------------|------------------------------------------------------------|
| Task type   | Manual                                                     |
| User        | Prime Constructor and Prime Designer                       |
| Interaction | Form                                                       |

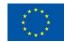

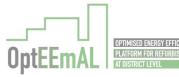

| Description | The user selects values for DPIs comparison or general objective, which have not been correctly applied or selected according to their criteria and proposes new ones or provide comments or suggestions for the implementation by the Owner. Comments and suggestions are stored into the project repository. |
|-------------|----------------------------------------------------------------------------------------------------|
| Input data  | Comments                                                                                                    |
| Output data | Complete list of values for comparison between DPIs or selected objective                                                                                                    |

## 5.12.3 GUI Mock-ups

#### 5.12.3.1 Select Method (Simplified vs Detailed)

#### Prioritisation Criteria

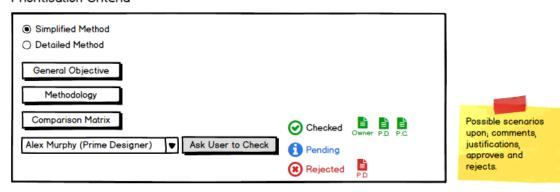

Figure 45: Select Method (Simplified vs Detailed) in UC10

### 5.12.3.2 Select a General Objective

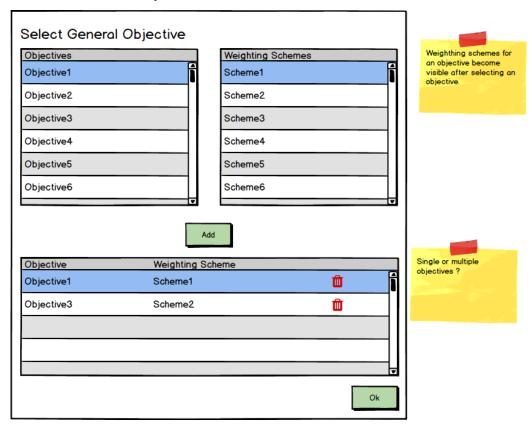

Figure 46: Select a General Objective in UC10

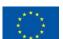

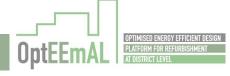

### 5.12.3.3 Show Explanation on Methodology for Pairwise Comparison

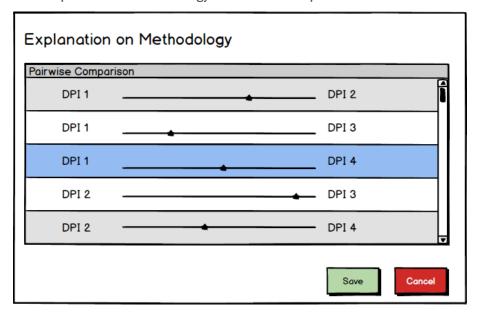

Figure 47: Show explanation on methodology for pairwise comparison in UC10

#### 5.12.3.4 Show Comparison Matrix 1, 2 or 3

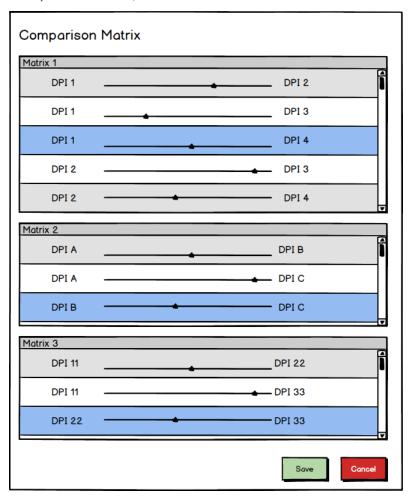

Figure 48: Show comparison matrix 1, 2 or 3 in UC10

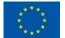

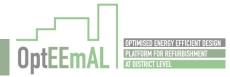

5.12.3.5 Show Values Applied to each Pair of DPIs

See Figure 48: Show comparison matrix 1, 2 or 3 in UC10

5.12.3.6 Validate and Send e-mail to Others for Validation

See Figure 45: Select Method (Simplified vs Detailed) in UC10

5.12.3.7 Implement Suggestions Provided by Other Users

See Figure 45: Select Method (Simplified vs Detailed) in UC10

5.12.3.8 Validate and Send Justifications

See Figure 45: Select Method (Simplified vs Detailed) in UC10 and Figure 69: Messaging System - Inbox

5.12.3.9 Analyse Information and Provide Comments and Modifications

See Figure 45: Select Method (Simplified vs Detailed) in UC10

### 5.12.4 Input / Output Data Formats

Table 74: Input / Output Data Formats in UC10

| Process                                                             | Parameter                                        | Data Format                                          | Restrictions                                                                                                    |
|---------------------------------------------------------------------|--------------------------------------------------|------------------------------------------------------|----------------------------------------------------------------------------------------------------|
| Select method<br>(simplified vs<br>detailed)                        | Selected method                                  | <selection a="" from="" list=""></selection>         | Possible values: simplified or detailed                                                                                         |
| Select a<br>general<br>objective                                    | Selected objective                               | <selection a="" from="" list=""></selection>         |                                                                                                    |
| 02,000.10                                                           | List of general objectives                       | List of <selection a="" from="" list=""></selection> | Initially 5 different general schemes will be defined identified by a descriptive name and with the weighting scheme associated |
| Show<br>explanation on<br>methodology<br>for pairwise<br>comparison | Explanation on methodology                       | Free text or link to a document                      |                                                                                                    |
| Show comparison matrix 1, 2 or 3                                    | List of DPIs to be compared                      | List of <selection a="" from="" list=""></selection> |                                                                                                    |
|                                                                     | List of values for comparison between DPIs       | List of <number></number>                            | From 1 to 9                                                                                                    |
| Show values<br>applied to<br>each pair of<br>DPIs                   | List of values for<br>comparison<br>between DPIs | List of <number></number>                            | From 1 to 9                                                                                                    |
| Validate and send e-mail to others for                              | Validate                                         | Yes/No                                               |                                                                                                    |

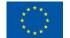

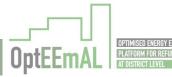

| validation                                             |                                                        |                                                      |                                                                               |
|--------------------------------------------------------|--------------------------------------------------------|------------------------------------------------------|-------------------------------------------------------------------------------|
| Implement<br>suggestions<br>provided by<br>other users | Step of the process<br>to implement the<br>suggestions | Process name or<br>number                            | General objective Comparison Matrix 1 Comparison Matrix 2 Comparison Matrix 3 |
|                                                        | Suggestions,<br>comments and<br>recommendations        | Free text                                            |                                                                               |
| Validate and send                                      | Validate                                               | Yes/No                                               |                                                                               |
| justifications                                         | Justifications                                         | Free text                                            |                                                                               |
| Analyse information                                    | Comments                                               | Free text                                            |                                                                               |
| and provide<br>comments<br>and<br>modifications        | List of DPIs<br>compared                               | List of <selection a="" from="" list=""></selection> |                                                                               |
|                                                        | List of values for comparison between DPIs             | List of <number></number>                            | From 1 to 9                                                                   |
|                                                        | Selected objective                                     | <selection a="" from="" list=""></selection>         |                                                                               |

#### 5.13 UC11 Show Defined Problem

#### 5.13.1 Workflow

The workflow described in the following figure shows the process to show the user in a clear way the problem defined in the platform (targets, boundaries, barriers, prioritisation criteria and ECMs to be applied) as well as the results of the DPIs from the baseline scenario. All the users defined in the platform participate in this task. The task starts presenting the Prime Designer the information that describes the problem. At this point the Prime Designer checks whether the description is correct or not according to his / her understanding and criteria. If the Prime Designer considers that the description is acceptable, he / she needs to check the description with the other users (Prime Constructor and Owner) and to send an e-mail requesting the validation or any feedback for modifications. Both, Owner and Prime Constructor validate the problem description or propose changes. If the validation is received from both users the information is stored and UC is completed. However, if any of the users propose any changes they need to be implemented by the Prime Designer. The selection of the information to be modified will direct the user to the corresponding UC (UC7.1, UC9, UC7.2 or UC10).

Figure 49: UC11 Show Defined Problem

## 5.13.2 Description of UI processes

#### 5.13.2.1 Show Information Describing the Problem

Table 75: Show information describing the problem in UC11

| Task Name | Show information describing the problem |
|-----------|-----------------------------------------|
|           |                                         |

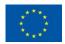

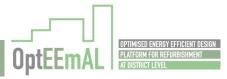

| Task type   | Manual                                                                                                    |
|-------------|----------------------------------------------------------------------------------------------------|
| User        | Prime Designer                                                                                                    |
| Interaction | Form                                                                                                    |
| Description | The user is presented with baseline DPIs, introduced targets, boundaries, barriers and prioritisation criteria, as well as list of applicable ECMs per building typology. This information could be presented in different tabs or in the same tab. |
| Output data | Baseline DPIs, TBBs, Prioritisation criteria, List of applicable ECMs.                                                                                                    |

### 5.13.2.2 Validate and Send e-mail to Others for Validation

Table 76: Validate and send e-mail to others for validation in UC11

| Task Name   | Validate and send e-mail to others for validation                                                                                                    |
|-------------|----------------------------------------------------------------------------------------------------|
| Task type   | Manual                                                                                                    |
| User        | Prime Designer                                                                                                    |
| Interaction | Form                                                                                                    |
| Description | If information describing the problem is correct from the point of view of the user, it is validated and an e-mail is sent to other users (Owner and Prime Constructor) to check the proposed problem description. |
| Input data  | Validate                                                                                                    |
| Output data | Information describing the problem                                                                                                    |

## 5.13.2.3 Select Information to Modify

Table 77: Select information to modify in UC11

| Task Name   | Select information to modify                                                                                                    |
|-------------|----------------------------------------------------------------------------------------------------|
| Task type   | Manual                                                                                                    |
| User        | Prime Designer                                                                                                    |
| Interaction | Form                                                                                                    |
| Description | Depending on the parameters, which require revision according to the point of view of any of the users, it will be necessary to go back to a specific UC. If the parameters to be edited are related with targets, boundaries or barriers related to ECMs, the user is redirected to the UC7.1. If the parameters to be edited are related with the selection of strategies to apply, the user is redirected to UC9. If the parameters to be edited are related with targets, boundaries or barriers related to DPIs, the user is redirected to UC7.2. And finally if the parameters to edit are related with prioritisation criteria, the user is redirected to UC10. |
| Input data  | Information to be modified                                                                                                    |

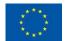

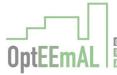

#### 5.13.2.4 Validate and Send Notification

Table 78: Validate and send notification in UC11

| Task Name   | Validate and send notification                                                                                                    |
|-------------|----------------------------------------------------------------------------------------------------|
| Task type   | Manual                                                                                                    |
| User        | Prime Designer                                                                                                    |
| Interaction | Form                                                                                                    |
| Description | The user validates the general problem description. Notification about the final problem description is sent to other users. Baseline DPIs, TBBs, Prioritisation criteria and list of applicable ECMs per building typology are stored into the project repository. This information could be presented in different tabs or in the same tab. |
| Input data  | Validation                                                                                                    |
| Output data | Baseline DPIs, TBBs, Prioritisation criteria, Configuration related to ECMs.                                                                                                    |

### 5.13.2.5 Analyse Information and Propose Changes if Considered

Table 79: Analyse information and propose changes if considered in UC11

| Task Name   | Analyse information and propose changes if considered                                                                                                    |
|-------------|----------------------------------------------------------------------------------------------------|
| Task type   | Manual                                                                                                    |
| User        | Prime Constructor and Owner                                                                                                    |
| Interaction | Form                                                                                                    |
| Description | The user analyses the information describing the problem and selects aspects of the definition that are not correctly applied according to their understanding and proposes new ones for the implementation by the Prime Designer. |
| Input data  | Changes proposed                                                                                                    |
| Output data | Baseline DPIs, TBBs, Prioritisation criteria, Configuration related to ECMs.                                                                                                    |

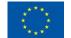

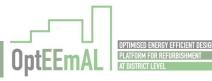

## 5.13.3 GUI Mock-ups

#### 5.13.3.1 Show Information Describing the Problem

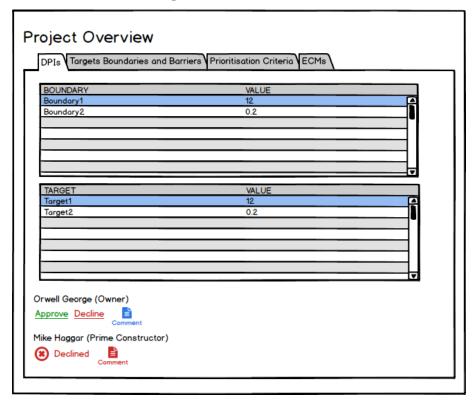

Figure 50: Show information describing the problem - DPIs in UC11

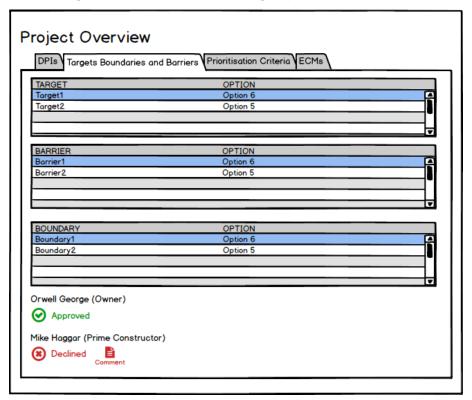

Figure 51: Show information describing the problem - TBBs in UC11

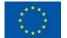

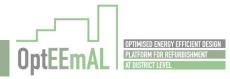

#### 5.13.3.2 Validate and Send e-mail to Others for Validation

#### **Defined Problem**

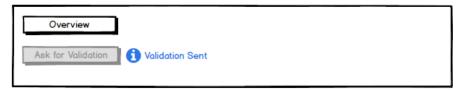

Figure 52: Validate and send e-mail to others for validation in UC11

#### 5.13.3.3 Select Information to Modify

See Figure 50: Show information describing the problem - DPIs in UC11 and Figure 51: Show information describing the problem - TBBs in UC11

#### 5.13.3.4 Validate and Send Notification

See Figure 50: Show information describing the problem - DPIs in UC11 and Figure 51: Show information describing the problem - TBBs in UC11

#### 5.13.3.5 Analyse Information and Propose Changes if Considered

See Figure 50: Show information describing the problem - DPIs in UC11 and Figure 51: Show information describing the problem - TBBs in UC11

### 5.13.4 Input / Output Data Formats

Table 80: Input / Output Data Formats in UC11

| Process                                                    | Parameter                                           | Data Format                                          | Restrictions                                                                                               |
|------------------------------------------------------------|-----------------------------------------------------|------------------------------------------------------|----------------------------------------------------------------------------------------------------|
| Show<br>information<br>describing the<br>problem           | Baseline DPIs                                       | List of <numeric value=""></numeric>                 | DPIs cannot be normalized. Therefore it is difficult to indicate a range of values (it depends on the DPI) |
|                                                            | Targets                                             | List of <selection a="" from="" list=""></selection> |                                                                                                    |
|                                                            | Boundaries                                          | List of <selection a="" from="" list=""></selection> |                                                                                                    |
|                                                            | Barriers                                            | List of <selection a="" from="" list=""></selection> |                                                                                                    |
|                                                            | List of values for comparison between DPIs          | List of <number></number>                            | From 1 to 9                                                                                                |
|                                                            | Selected objective                                  | <selection a="" from="" list=""></selection>         |                                                                                                    |
|                                                            | List of applicable<br>ECMs per building<br>typology | List of <selection a="" from="" list=""></selection> |                                                                                                    |
| Validate and<br>send e-mail to<br>others for<br>validation | Validate                                            | Yes/No                                               |                                                                                                    |

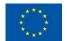

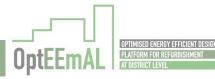

| Select<br>information to<br>modify      | Information to modify                               | <selection a="" from="" list=""></selection>         | Possible values: - TBBs related to ECMs - TBBs related to DPIs - Prioritisation Criteria                   |
|-----------------------------------------|-----------------------------------------------------|------------------------------------------------------|----------------------------------------------------------------------------------------------------|
| Validate and send                       | Validate                                            | Yes/No                                               |                                                                                                    |
| notification                            | Baseline DPIs                                       | List of <numeric value=""></numeric>                 | DPIs cannot be normalized. Therefore it is difficult to indicate a range of values (it depends on the DPI) |
|                                         | Targets                                             | List of <selection a="" from="" list=""></selection> |                                                                                                    |
|                                         | Boundaries                                          | List of <selection a="" from="" list=""></selection> |                                                                                                    |
|                                         | Barriers                                            | List of <selection a="" from="" list=""></selection> |                                                                                                    |
|                                         | List of values for comparison between DPIs          | List of <number></number>                            | From 1 to 9                                                                                                |
|                                         | Selected objective                                  | <selection a="" from="" list=""></selection>         |                                                                                                    |
|                                         | List of applicable<br>ECMs per building<br>typology | List of <selection a="" from="" list=""></selection> |                                                                                                    |
| Analyse information                     | Changes proposed                                    | Free text                                            | Maximum length                                                                                             |
| and propose<br>changes if<br>considered | Baseline DPIs                                       | List of <numeric value=""></numeric>                 | DPIs cannot be normalized. Therefore it is difficult to indicate a range of values (it depends on the DPI) |
|                                         | Targets                                             | List of <selection a="" from="" list=""></selection> |                                                                                                    |
|                                         | Boundaries                                          | List of <selection a="" from="" list=""></selection> |                                                                                                    |
|                                         | Barriers                                            | List of <selection a="" from="" list=""></selection> |                                                                                                    |
|                                         | List of values for comparison between DPIs          | List of <number></number>                            | From 1 to 9                                                                                                |
|                                         | Selected objective                                  | <selection a="" from="" list=""></selection>         |                                                                                                    |
|                                         | List of applicable<br>ECMs per building<br>typology | List of <selection a="" from="" list=""></selection> |                                                                                                    |

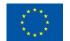

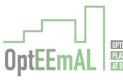

## 5.14 UC16 Select optimal scenario

#### 5.14.1 Workflow

The workflow described in the following figure shows the process required for selecting the optimal scenario from the set of best scenarios generated in the optimisation process. All the users defined in the platform participate in this task. The task starts when the Owner is informed (through e-mail) that the optimisation process has ended. When the Owner enters the platform, a GUI show the list of optimised scenarios generated. The Owner is able to analyse the generated scenarios and request other actors in the project to analyse the scenarios and provide comments. Each of the technical users (Prime Constructor and Prime Designer) are able to analyse the scenarios and provide comments. Taking into account the comments provided by the technical partners, the Owner selects the optimal scenario from the generated list of scenarios.

Figure 53: UC16 Select Optimal Scenario

## 5.14.2 Description of UI processes

#### 5.14.2.1 Show Optimised Scenarios and Request Comments

Table 81: Show optimised scenarios and request for comments in UC16

| Task Name   | Show optimised scenarios and Request comments                                                                                                    |
|-------------|----------------------------------------------------------------------------------------------------|
| Task type   | Manual                                                                                                    |
| User        | Owner                                                                                                    |
| Interaction | Form                                                                                                    |
| Description | The set of optimised scenarios generated in the optimisation process are shown to the user. At this stage, the user is requested to ask technical users in the project to analyse the scenarios and provide comments. |
| Output data | Set of optimised scenarios                                                                                                    |

## 5.14.2.2 Analyse Scenario

Table 82: Analyse scenario in UC16

| Task Name   | Analyse scenario                                                                                                    |
|-------------|----------------------------------------------------------------------------------------------------|
| Task type   | Manual                                                                                                    |
| User        | Owner                                                                                                    |
| Interaction | Form                                                                                                    |
| Description | For each of the optimised scenarios, the user is able to analyse the results of the optimisation process and the applied ECMs, prior to receiving the comments from the technical users. This task can be done for one, many or the whole list of optimised scenario or can be even skipped by the Owner. The list of ECMs applied in each scenario will necessarily match the ECM with the exact building to be applied. Some of the resulting DPIs for each scenario can be shown at building level while all are shown |

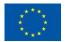

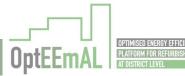

|             | also at district level. It is necessary to take into account that the scenarios should be presented to the user organised in a ranking.   |  |
|-------------|----------------------------------------------------------------------------------------------------|--|
| Output data | Results of the optimisation process: the list of ECMs applied in each one of the scenarios and the results of the DPIs for each scenario. |  |

### **5.14.2.3** Analyse Scenarios and Provide Comments

Table 83: Analyse scenarios and provide comments in UC16

| Task Name   | Analyse scenarios and provide comments                                                                                                    |
|-------------|----------------------------------------------------------------------------------------------------|
| Task type   | Manual                                                                                                    |
| User        | Prime Constructor and Prime Designer                                                                                                    |
| Interaction | Form                                                                                                    |
| Description | For the optimised scenarios, the user is able to analyse or view the results of the optimisation process and the applied ECMs. For each scenario the user can provide relevant comments that are stored in order for the Owner to select the optimal scenario. |
| Input data  | Comments                                                                                                    |
| Output data | Results of the optimisation process: the list of ECMs applied in each one of the scenarios and the results of the DPIs for each scenario                                                                                                    |

## 5.14.2.4 Analyse Comments from Technical Users

Table 84: Analyse comments from technical users in UC16

| Task Name   | Analyse comments from technical users                                                                                                    |
|-------------|----------------------------------------------------------------------------------------------------|
| Task type   | Manual                                                                                                    |
| User        | Owner                                                                                                    |
| Interaction | Form                                                                                                    |
| Description | For the list of optimised scenarios, the Owner is able to analyse the comments provided by technical users (i.e. Prime Designer and Prime Constructor). This task is the step prior to the selection of the optimal scenario. |
| Output data | Comments from the technical users                                                                                                    |

### 5.14.2.5 Select Optimal Scenario

Table 85: Select optimal scenario in UC16

| Task Name | Select optimal scenario |
|-----------|-------------------------|
| Task type | Manual                  |
| User      | Owner                   |

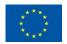

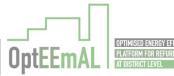

| Interaction | Form                                                                                                    |
|-------------|----------------------------------------------------------------------------------------------------|
| Description | After reviewing and considering comments from technical users to the optimised scenarios, the user selects the optimal scenario. |
| Input data  | Scenario selected by the user                                                                                                    |
| Output data | List of optimised scenarios                                                                                                    |

## 5.14.3 GUI Mock-ups

### 5.14.3.1 Show Optimised Scenarios and Request for Comments

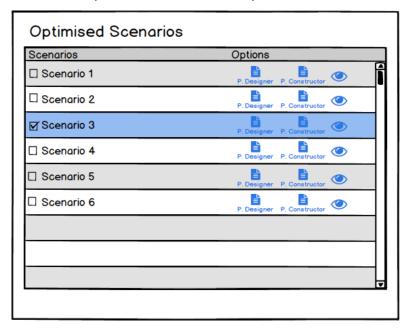

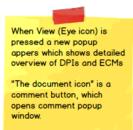

Figure 54: Show optimised scenarios and request for comments in UC16

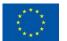

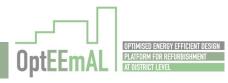

#### 5.14.3.2 Analyse Scenario

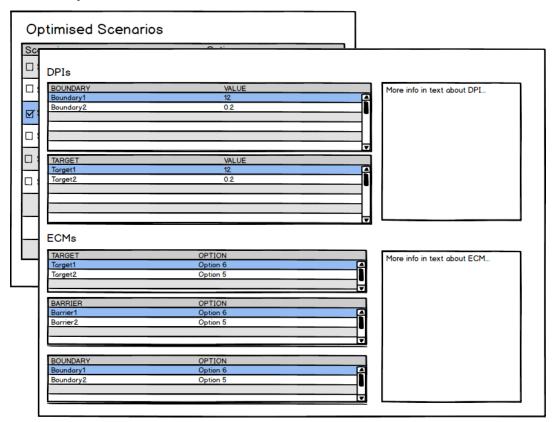

Figure 55: Analyse scenario in UC16

#### 5.14.3.3 Analyse Scenarios and Provide Comments

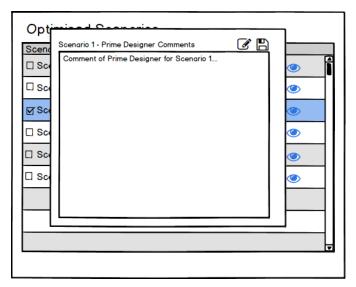

Figure 56: Analyse scenarios and provide comments in UC16

## 5.14.3.4 Analyse Comments from Technical Users

See Figure 56: Analyse scenarios and provide comments in UC16

## 5.14.3.5 Select Optimal Scenario

See Figure 54: Show optimised scenarios and request for comments in UC16

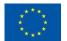

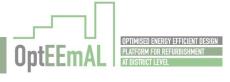

## 5.14.4 Input / Output Data Formats

Table 86: Input / Output Data Formats in UC16

| Process                                           | Parameter                   | Data Format                                          | Restrictions   |
|---------------------------------------------------|-----------------------------|------------------------------------------------------|----------------|
| Show Optimised Scenarios and Request for Comments | List of optimised scenarios | List of <selection a="" from="" list=""></selection> |                |
| Analyse<br>Scenario                               | DPIs results                | List of <numeric value=""></numeric>                 |                |
|                                                   | List of ECMs applied        | List of <selection a="" from="" list=""></selection> |                |
| Analyse<br>Scenarios and<br>Provide<br>Comments   | DPIs results                | List of <numeric value=""></numeric>                 |                |
|                                                   | List of ECMs applied        | List of <selection a="" from="" list=""></selection> |                |
|                                                   | Comments                    | Free text                                            | Maximum length |
| Analyse<br>Comments<br>from Technical<br>Users    | Comments                    | Free text                                            | Maximum length |
| Select Optimal<br>Scenario                        | List of optimised scenarios | List of <selection a="" from="" list=""></selection> |                |

## 5.15 UC17 Configure export data

#### 5.15.1 Workflow

The workflow described in the following figure shows the process required for the configuration of the information to be exported that will be needed outside the platform. All the users defined in the platform can participate in this task. The task starts when the user consults the data repository in order to get the information associated to the scenario selected as optimal. The selected scenario as well as all the information related to this scenario is shown to the user. At this point the user is requested to select the information that should be exported from the selected scenario. The different kinds of information (i.e. text, charts, files) are presented to the user and the required are selected by the user. This information is stored into the project repository.

Figure 57: UC17 Configure Export Data

#### 5.15.2 Description of UI processes

#### 5.15.2.1 Review Information about Selected Scenario

Table 87 Review information about selected scenario in UC17

| Task Name | Review information about selected scenario |  |
|-----------|--------------------------------------------|--|
| Task type | Manual                                     |  |

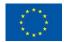

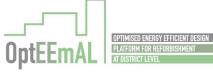

| User        | Owner / Prime Designer / Prime Constructor                                                                                                    |  |  |
|-------------|----------------------------------------------------------------------------------------------------|--|--|
| Interaction | Form (including 2D/3D maps, charts, texts)                                                                                                    |  |  |
| Description | All the information associated to the selected scenario is obtained from the project repository and shown to the user through a specific GUI. The information to be shown to the user includes geometry files, charts, text data, etc. |  |  |
| Output data | Information associated to the selected scenario (to be detailed in Task 1.5)                                                                                                    |  |  |

### 5.15.2.2 Select Information to be Exported

Table 88: Select information to be exported in UC17

| Task Name   | Select information to be exported                                                                               |
|-------------|----------------------------------------------------------------------------------------------------|
| Task type   | Manual                                                                                                    |
| User        | Owner / Prime Designer / Prime Constructor                                                                      |
| Interaction | Form                                                                                                    |
| Description | The user selects, from a list of possible options, the information that is exported from the OptEEmAL platform. |
| Output data | List of exportable information (to be detailed in Task 1.5)                                                     |

## 5.15.3 GUI Mock-ups

#### 5.15.3.1 Review Information about Selected Scenario

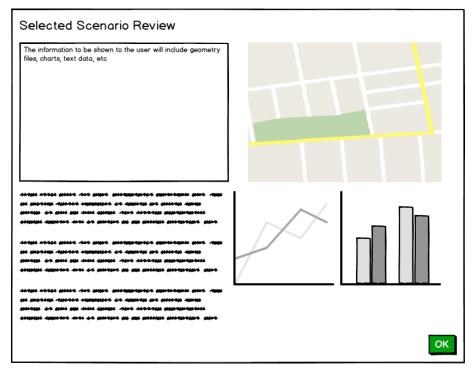

Figure 58: Review information about selected scenario in UC17

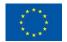

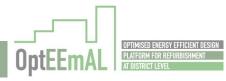

#### 5.15.3.2 Select Information to be Exported

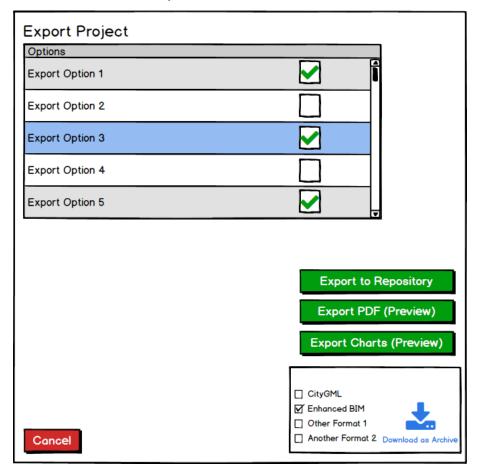

Figure 59: Select information to be exported in UC17

## **5.15.4** Input / Output Data Formats

Table 89: Input / Output Data Formats in UC17

| Process                                    | Parameter                                       | Data Format                                          | Restrictions                 |
|--------------------------------------------|-------------------------------------------------|------------------------------------------------------|------------------------------|
| Review information about selected scenario | Information associated to the selected scenario |                                                      | (To be detailed in Task 1.5) |
| Select information to be exported          | List of exportable information                  | List of <selection a="" from="" list=""></selection> | (To be detailed in Task 1.5) |

## 5.16 UC20 Export project text data

#### 5.16.1 Workflow

The workflow described in the following figure shows the process of generation of a pdf file containing the description of the project inserted by the user and the results of the proposed scenario for rehabilitation considering the general problem description previously agreed by all the users. All the users defined in the platform can participate in this task and all the users are able to obtain the same output from the platform, which is highly important for following the IPD approach.

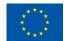

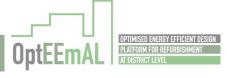

The task starts when the platform collects all the information describing the project and the proposed scenario for retrofitting, as well as the configuration selected by the user for exportation of project information. The user visualizes a preview of the information to be exported in the pdf file and can accept or decline the result. In case the user does not want to generate the pdf file with the information shown on the screen the platform proposes the user to come back to UC17 and configure the exportable data again.

Figure 60: UC20 Export project text data

### 5.16.2 Description of UI processes

#### 5.16.2.1 Review Documentation Preview

Table 90: Review documentation preview in UC20

| Task Name   | Review documentation preview                                                                                                    |
|-------------|----------------------------------------------------------------------------------------------------|
| Task type   | Manual                                                                                                    |
| User        | Owner / Prime Designer / Primer Constructor                                                                                                    |
| Interaction | Form                                                                                                    |
| Description | Preview the information to be exported into a pdf file. The document is generated according to the configuration that the user has previously established. |
| Output data | Information associated to the defined problem and the selected scenario (To be detailed in Task $1.5$ )                                                    |

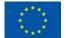

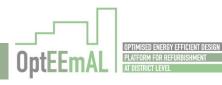

## 5.16.3 GUI Mock-ups

#### 5.16.3.1 Review Documentation Preview

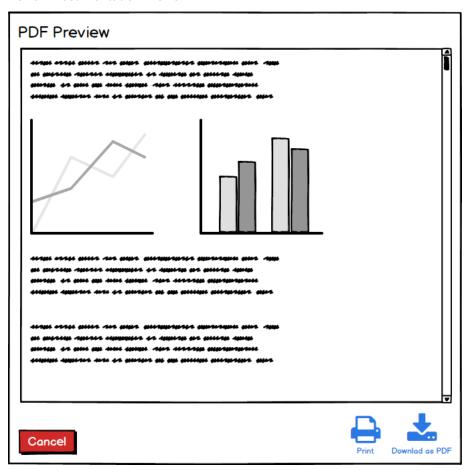

Figure 61: Review documentation preview in UC20

### 5.16.4 Input / Output Data Formats

Table 91: Input / Output Data Formats in UC20

| Process                            | Parameter                           | Data Format | Restrictions                 |
|------------------------------------|-------------------------------------|-------------|------------------------------|
| Review<br>documentation<br>preview | Information about defined problem   |             | (To be detailed in Task 1.5) |
|                                    | Information about selected scenario |             | (To be detailed in Task 1.5) |

# 5.17 UC21 Export project charts

### 5.17.1 Workflow

The workflow described in the following figure shows the process of generation of an XLS file containing the important information generated in the platform. The file includes, among others, information of the DPIs calculation, a ranking of scenarios and the selected scenario. All the users defined in the platform can participate in this task and all the users are able to obtain the same output from the platform, which is highly important for following the IPD approach. The task starts when the platform collects all the information describing the project and the proposed scenario for

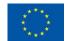

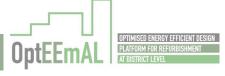

retrofitting, as well as the configuration selected by the user for exportation of project information. The user visualizes a preview of the information to be exported in the XLS file and can accept or decline the result. In case the user does not want to generate the file with the information shown on the screen the platform proposes the user to come back to UC17 and configure the exportable data again.

Figure 62: UC21 Export project charts

## 5.17.2 Description of UI processes

#### 5.17.2.1 Review Documentation Preview

Table 92: Review documentation preview in UC21

| Task Name   | Review documentation preview                                                                                                    |
|-------------|----------------------------------------------------------------------------------------------------|
| Task type   | Manual                                                                                                    |
| User        | Owner / Prime Designer / Primer Constructor                                                                                                    |
| Interaction | Form                                                                                                    |
| Description | Preview the information to be exported into a XLS file. The document is generated according to the configuration that the user has previously established. |
| Output data | Important information generated in the platform (to be detailed in Task 1.5)                                                                               |

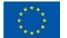

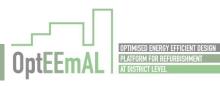

## 5.17.3 GUI Mock-ups

#### 5.17.3.1 Review Documentation Preview

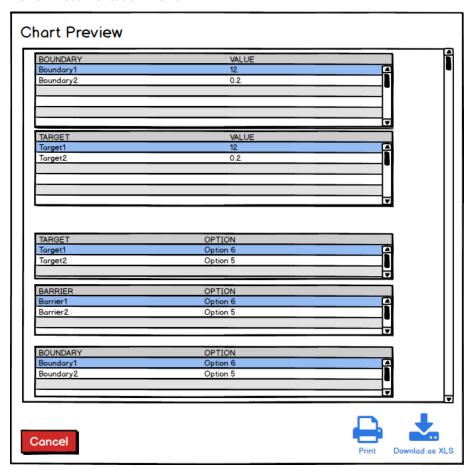

Figure 63: Review documentation preview in UC21

### 5.17.4 Input / Output Data Formats

Table 93: Input / Output Data Formats in UC21

| Process                            | Parameter               | Data Format | Restrictions                               |
|------------------------------------|-------------------------|-------------|--------------------------------------------|
| Review<br>documentation<br>preview | Values of the DPIs      |             | (To be validated and detailed in Task 1.5) |
|                                    | Ranking of<br>Scenarios |             | (To be validated and detailed in Task 1.5) |
|                                    | Selected Scenario       |             | (To be validated and detailed in Task 1.5) |

# 5.18 UC22 Export project files

### 5.18.1 Workflow

The workflow described in the following figure shows the process of exportation of the necessary information to implement the energy retrofitting project in the district: enhanced BIM, CityGML, list of recommendations, or report of scenarios. All the users defined in the platform can participate in this task and all the users are able to obtain the same output from the platform, which is highly important for following the IPD approach. The task starts when the platform shows the user the

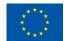

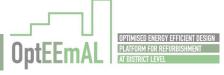

available information to download, if the required information is not available, it is redirected to the Use Case where the set of exportable data is configured (UC 17). If the required information is available, the user selects the exportable data in the correct data format and finally the selected file is be downloaded into the user's device.

Figure 64: UC22 Export project files

## 5.18.2 Description of UI processes

#### 5.18.2.1 Review Available information

Table 94: Review available information in UC22

| Task Name   | Review available information                                                                                                    |
|-------------|----------------------------------------------------------------------------------------------------|
| Task type   | Manual                                                                                                    |
| User        | Owner / Prime Designer / Primer Constructor                                                                                                    |
| Interaction | Form                                                                                                    |
| Description | Show all the information retrieved from the repositories available to be exported: enhanced BIM, enhanced CityGML and all the relevant information configured by the user previously. |
| Output data | Enhanced BIM, CityGML and relevant information (to be detailed in Task 1.5)                                                                                                    |

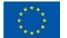

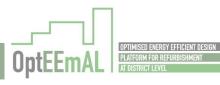

### 5.18.2.2 Select Format(s) to Export and Download the Selected File

Table 95: Select format(s) to export and download the selected file in UC22

| Task Name   | Select format(s) to export and download the selected file                                                                                           |  |
|-------------|----------------------------------------------------------------------------------------------------|--|
| Task type   | Manual                                                                                                    |  |
| User        | Owner / Prime Designer / Primer Constructor                                                                                                    |  |
| Interaction | Form                                                                                                    |  |
| Description | Select one or more formats to export project data, export the information in the selected format(s) and mark the selected information as "exported" |  |
| Input data  | Selected format(s)                                                                                                    |  |
| Output data | Enhanced BIM, CityGML and relevant information (to be detailed in Task 1.5)                                                                         |  |

## 5.18.3 GUI Mock-ups

5.18.3.1 Review Available information

See Figure 59: Select information to be exported in UC17

5.18.3.2 Select Format(s) to Export and Download the Selected File

See Figure 59: Select information to be exported in UC17

### 5.18.4 Input / Output Data Formats

Table 96: Input / Output Data Formats in UC22

| Process                                                         | Parameter               | Data Format | Restrictions                 |
|-----------------------------------------------------------------|-------------------------|-------------|------------------------------|
| Show<br>available<br>information                                | Enhanced BIM,           |             | (To be detailed in Task 1.5) |
|                                                                 | CityGML                 |             | (To be detailed in Task 1.5) |
|                                                                 | Relevant<br>Information |             | (To be detailed in Task 1.5) |
| Select format<br>to export and<br>download the<br>selected file | Enhanced BIM,           |             | (To be detailed in Task 1.5) |
|                                                                 | CityGML                 |             | (To be detailed in Task 1.5) |
|                                                                 | Relevant<br>Information |             | (To be detailed in Task 1.5) |
|                                                                 | Selected Formats        |             | (To be detailed in Task 1.5) |

### 5.19 Other Screens

Other screens which don't fit in any Use Case identification are defined here.

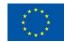

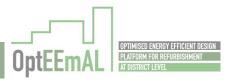

# 5.19.1 Project Overview GUI Mock-up

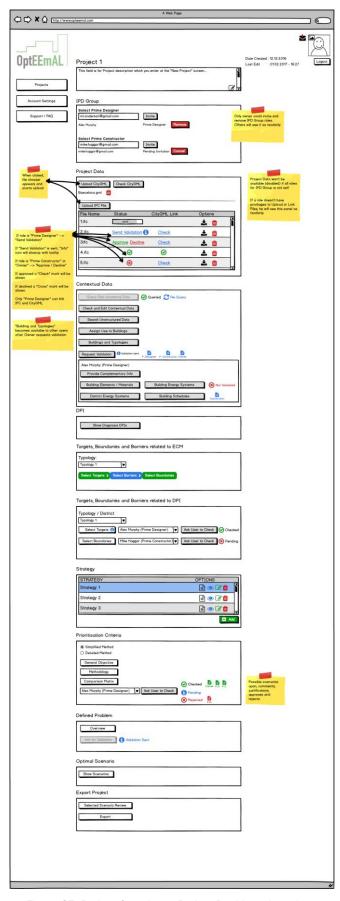

Figure 65: Project Overview - Project Dashboard mock-up

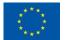

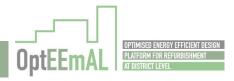

## 5.19.2 User Account GUI Mock-up

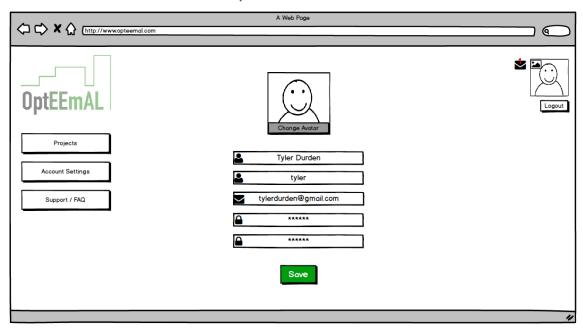

Figure 66: User Account

## 5.19.3 Support (FAQ) GUI Mock-up

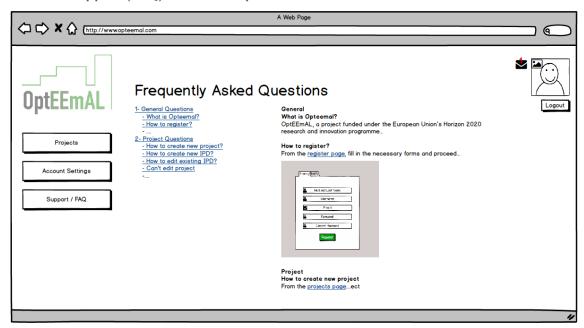

Figure 67: Support Frequently Asked Questions

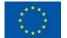

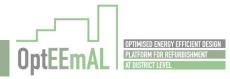

## 5.19.4 Visitor Overview

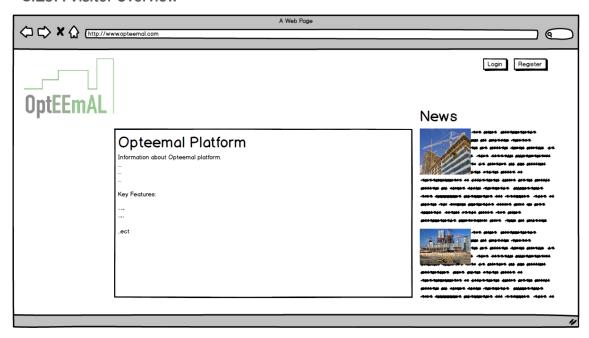

Figure 68: Visitor Overview

## 5.19.5 Messaging System

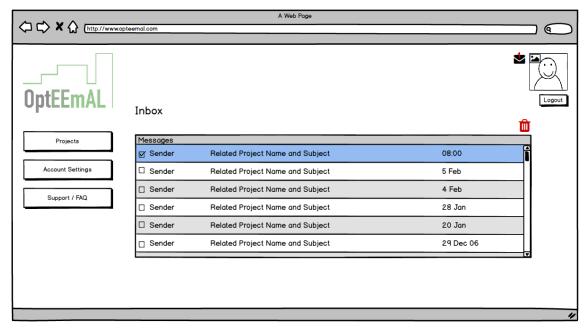

Figure 69: Messaging System - Inbox

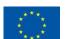

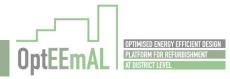

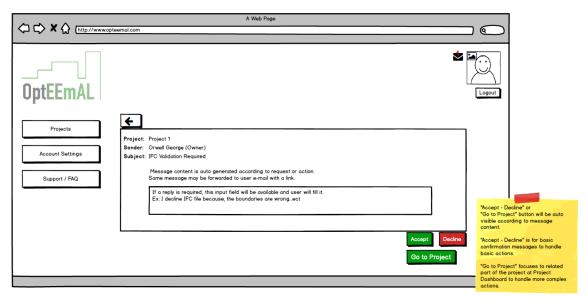

Figure 70: Messaging System - Reply

### 5.19.6 Platform Dashboard

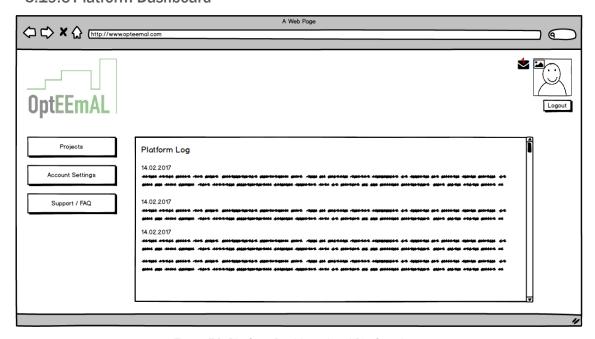

Figure 71: Platform Dashboard and Platform Logs

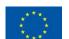

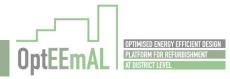

## 6 Conclusions

The work described in this document lays the foundation for the development of the user interfaces of the OptEEmAL platform. This deliverable details, both in form and in content, the user interfaces of the platform. A final list of 16 Use Cases requires user interaction. Some of them are related only with input data processes, others are only related with output data processes, while others are connected to both processes (input and output). An intensive effort performed in this task has been devoted to the detailed definition of each of the identified Use Cases, covering the processes which refer to the user interaction, their detailed description, inputs and outputs, data formats, type of interaction and GUI mock-ups.

Following the IPD approach, it has been identified that the main decisions of a rehabilitation project must be taken consensually between the main agents involved in the project (Owner, Prime Designer or Prime Constructor). The definition of workflows of use cases establishes that it is necessary to provide the platform with the optimal coordination mechanisms so that it allows and facilitates communication between agents and coordinated participation in decision making. This coordination is especially relevant in use cases related to the selection of optimal strategies and scenarios and interpretation of the initial situation (UC9, UC11 and UC16), as well as when defining the context of the project (Targets, Boundaries, Barriers and Prioritization Criteria) (UC7.1, UC7.2 and UC10).

Another key aspect identified in this document is the need to combine different types of user interfaces for user interaction with the platform in the different steps of the process to be carried out with the OptEEmAL platform. The project combines information from different scales (e.g. building, district), nature (e.g. text, 2D, 3D) and format (e.g. IFC, CityGML, XLS). This variability requires adapting the way in which the information is shown to the user making use of different existing resources. The deployment of forms will be appropriate in those processes in which the user must enter a data or select from a list of possible options (this resource will be used in most UCs, in some cases combined with others). The use of graphs will be especially useful to show results and compare alternatives (UC6, UC11 and UC16). Finally, the use of 2D or 3D maps and the interaction with 3-dimensional models is especially useful in those stages of the process in which the elements with which the user interacts are geometric models and both the geometry and the location of the model are of special relevance (UC3.1, UC3.2 and UC3.3).

The current state of ongoing work in other tasks (especially Task 1.5 "Outputs definition: diagnosis of current scenario for EE district retrofitting scenarios") and the information dependencies of these tasks has meant that it has not been possible to identify the desired level of detail in the input and output data, as well as the formats, of the use cases related to the exportation of the project data (UC17, UC20, UC21 and UC22). This detailed identification will be included in deliverable D1.6 "Outputs definition: information and documentation resulting from the design" and the definition of the interfaces for this information will be done in the task of developing the user interfaces of the platform (Task 5.4 "Graphical User Interfaces development").

The work to be performed in a next stage will be the development of the GUI of the platform, which will be carried out in Task 5.4 and will be based on the outcomes of this deliverable. However, although the GUI definition has been thoroughly studied and carried out in consensus with the main developers of the different modules of the platform, some modifications may arise when the GUIs are finally implemented and tested in the future.

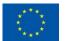

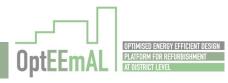

## 7 References

- [1] OptEEmAL Project Team, 2016, D1.2 Requirements and specification of input data process to evaluate user objectives and current conditions.
- [2] OptEEmAL Project Team, 2016, D5.2 Functional architecture specification, interfaces definition and overall platform design.
- [3] Architects, American Institute of Integrated Project Delivery: A Guide. s.l.: AlA National and AlA California Council, 2007.
- [4] Giannakis, G., Lilis, G.N., & Rovas, D. 2015. A methodology to automatically generate geometry inputs for energy performance simulation from IFC BIM models. IBPSA Building Simulation conference, Hyderabad, India.

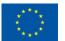

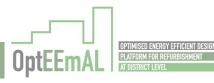